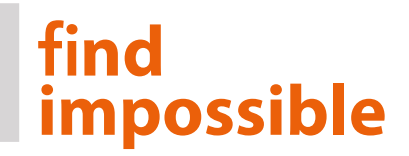

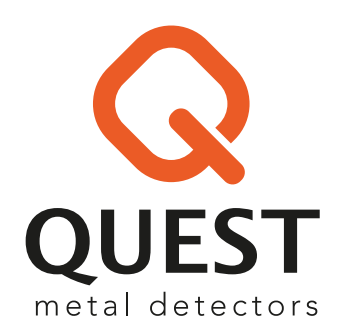

# **INSTRUKCJA OBSŁUGI** V80 V60

Jako innowacyjna marka zastrzegamy możliwość zmiany specyfikacji i ustawień w tym detektorze. Ma to na celu poprawę komfortu użytkowania i wydajności urządzenia.

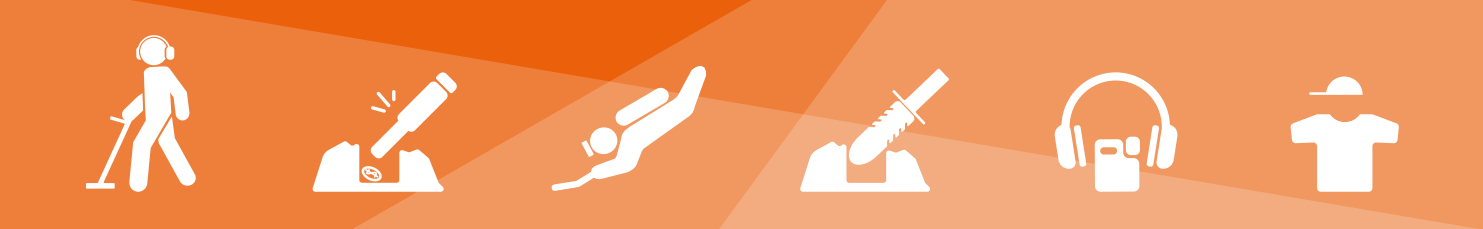

### **MENU**

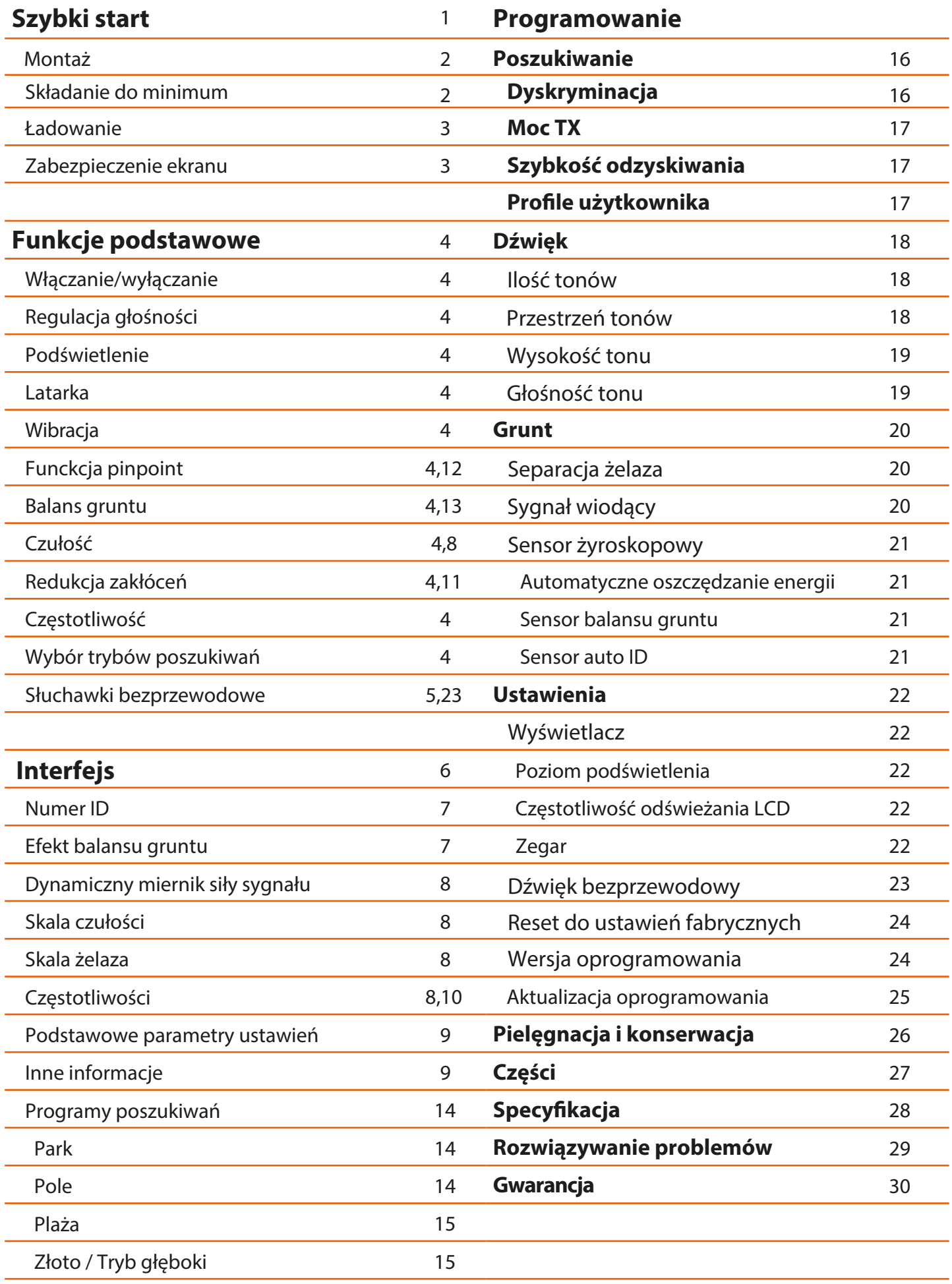

**IIII** 

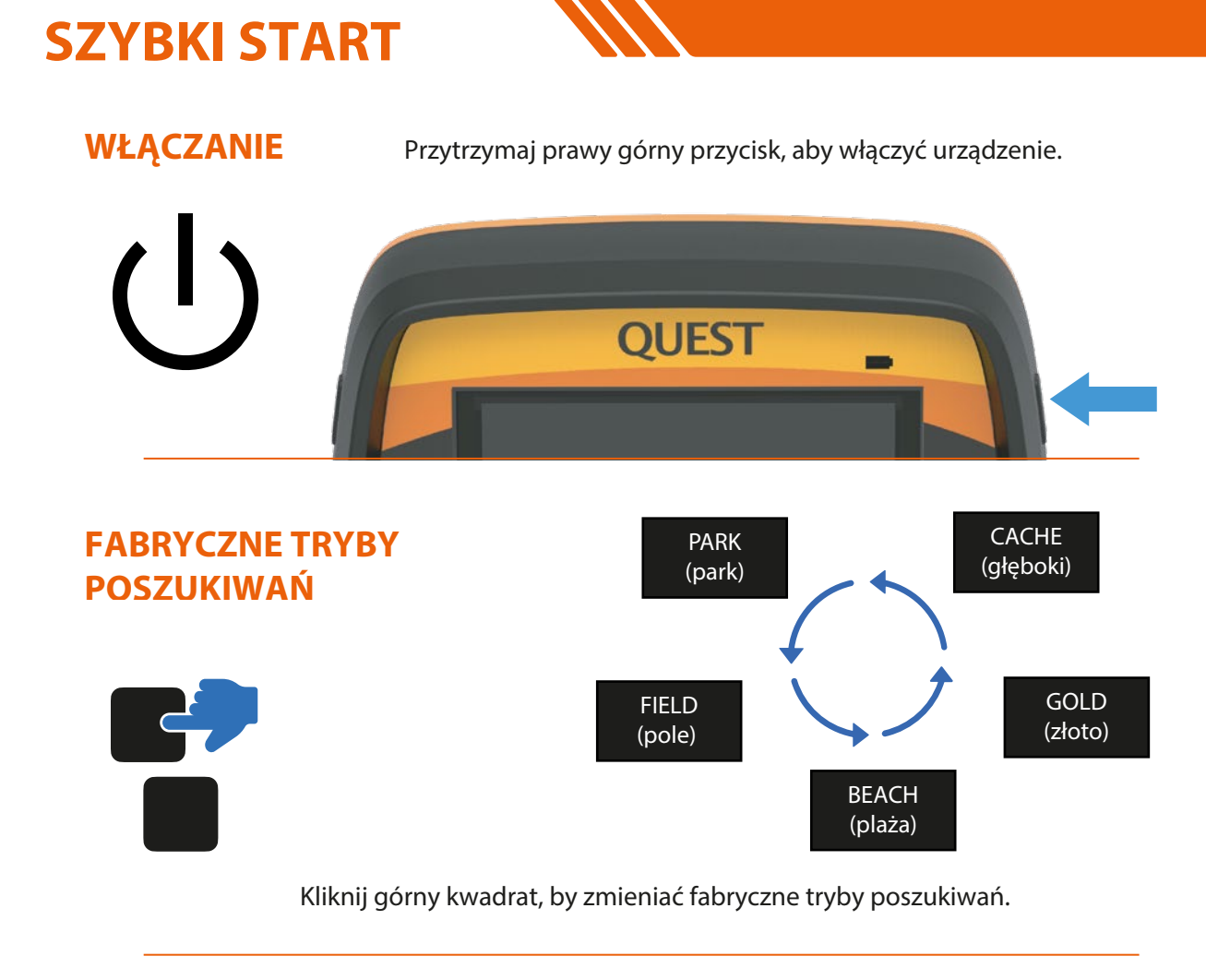

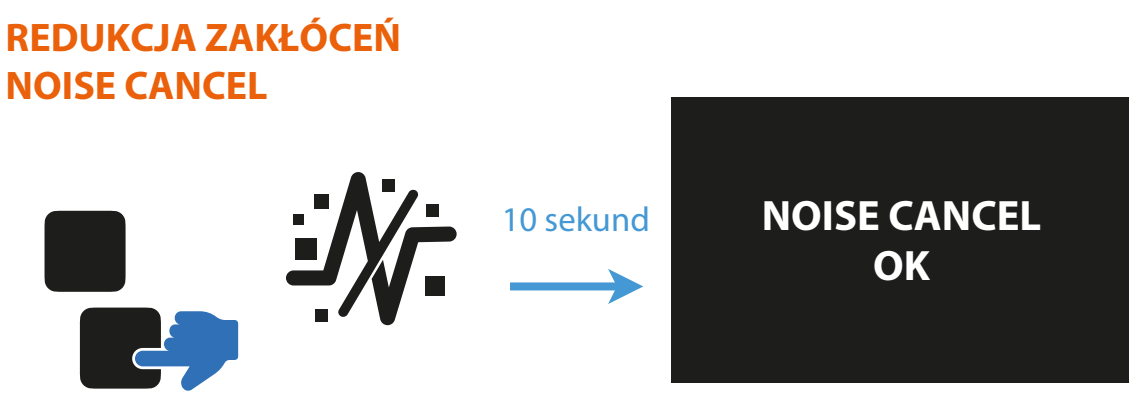

Przytrzymaj dolny kwadratowy przycisk przez 1 sekundę, aby zredukować zakłócenia.

### **TECHNIKA PRZEMIATANIA**

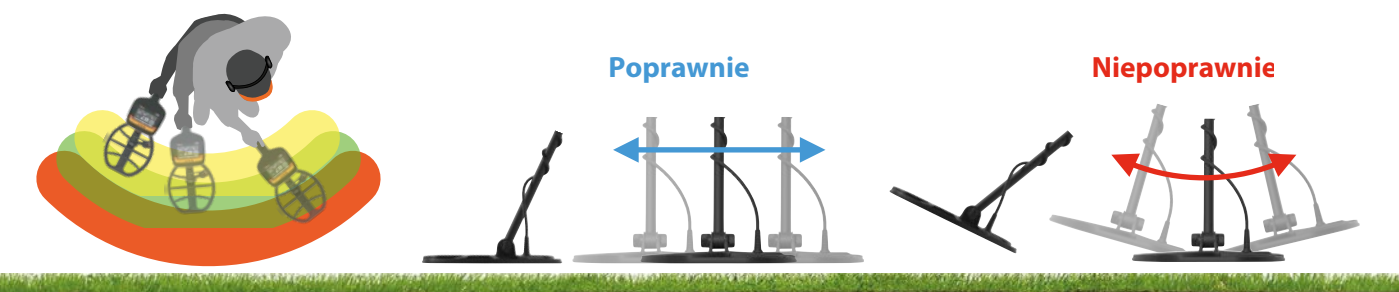

Podczas poruszania cewką zachowaj około 50% zakładkę oraz staraj się przemiatać tuż nad ziemią, aby uzyskać najlepsze rezultaty.

**1**

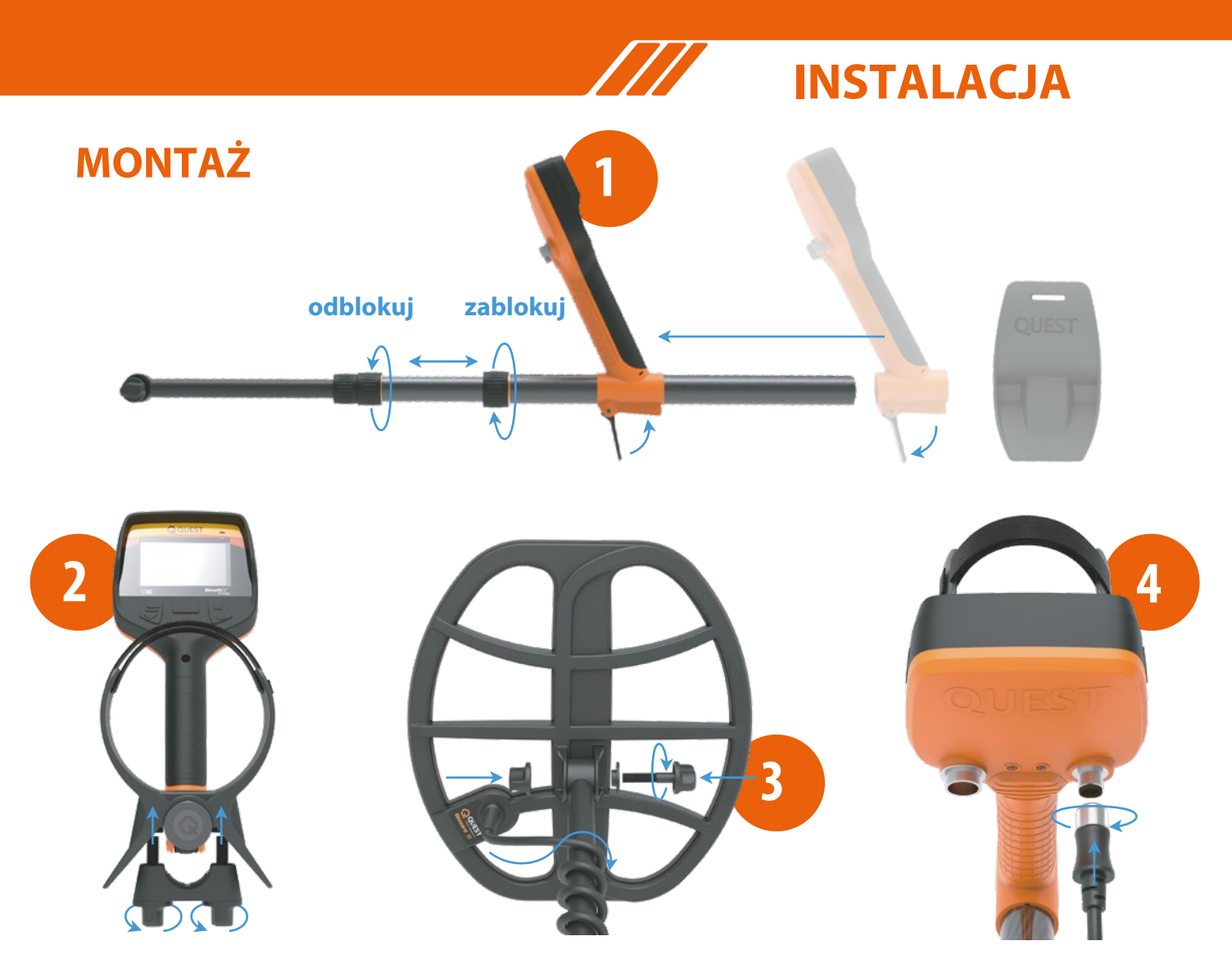

- **1.** Rozłóż sztycę w sposób pokazany na rysunku 1. Następnie zamontuj panel kontrolny wraz z rękojeścią na górnej części sztycy. Rowek będący w dolnej części rękojeści musi pokrywać się z uwypukleniem na sztycy. Gdy już umieścić panel kontrolny z rękojeścią na odpowiedniej wysokości górnej sztycy, wówczas zablokuj moduł zatrzaskiem.
- **2.** Wsuń podłokietnik na górną część sztycy, a następnie dokręć dwie śruby.
- **3.** Na rysunku numer 3 jest pokazane w jaki sposób należy przykręcić cewkę do dolnej sztycy.
- **4.** Podłącz złącze cewki do gniazda panelu kontrolnego i odpowiednio dokręć.

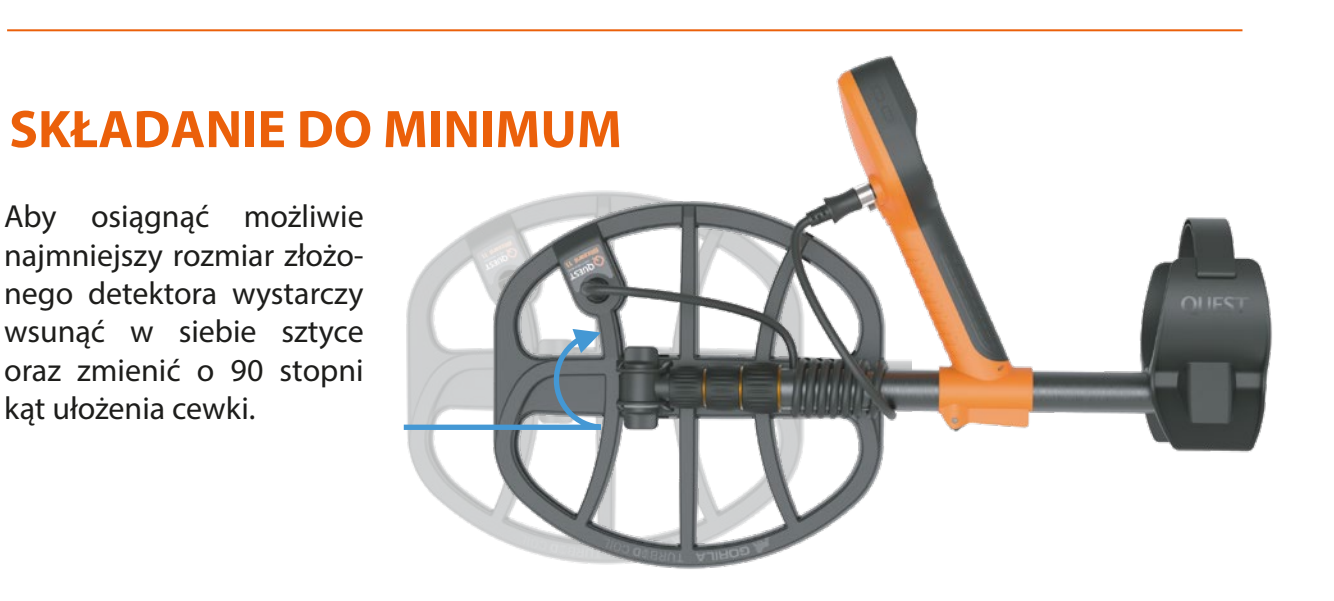

### **PRZYGOTOWANIE**

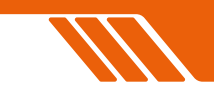

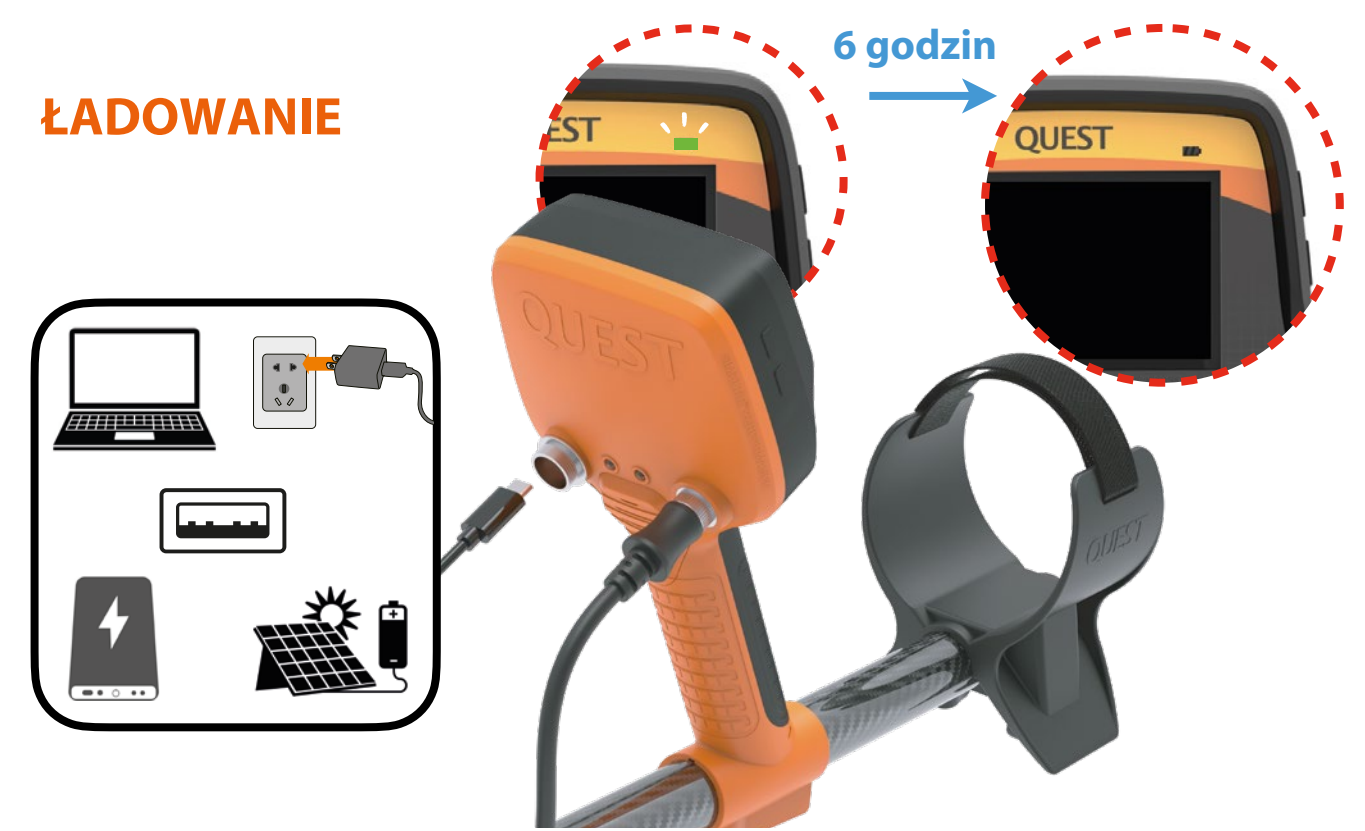

Przed pierwszym użyciem detektora zaleca się pełne naładowanie baterii. Jeśli jest wyładowana to naładowanie powinno trwać ok. 6 godzin. Do ładowania zaleca się używanie wysokiej jakości kabli ze złączem USB typu C.

Najpierw odkręć nakrętkę z lewego gniazda na tylnej części panelu kontrolnego, następnie umieść tam złącze USB typu C. Detektor można ładować za pomocą komputera, ładowarki sieciowej, power banku czy paneli słonecznych.

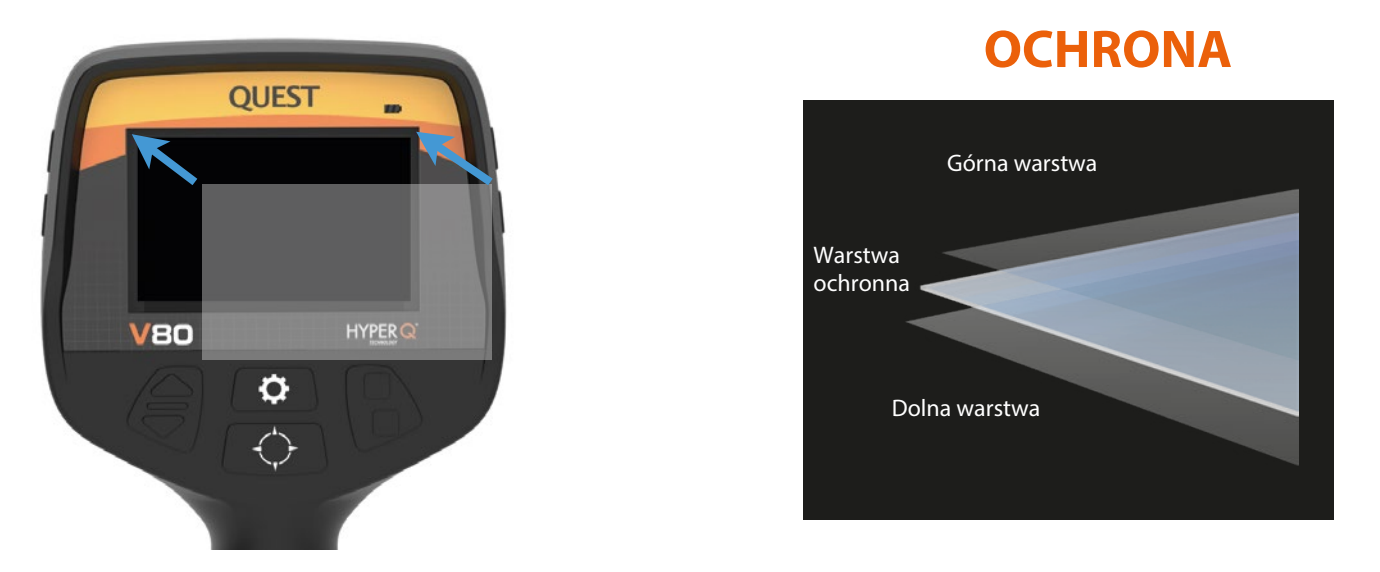

### **Nakładanie folii ochronnej na ekran LCD:**

- 1. Zdejmij cienką plastikową osłonę z ekranu detektora. Sprawdź czy na ekranie nie ma kurzu ani odcisków palców.
- 2. Ostrożnie zdejmij dolną folię ochronną z osłony ekranu.
- 3. Następnie ułóż osłonę idealnie na ekranie zaczynając od górnego rogu i przesuwając w dół. Jeśli pojawiły się jakieś pęcherzyki powietrza to użyj miękkiej, czystej szmatki, aby zepchnąć je do krawędzi.
- 4. Następnie zdejmij górną warstwę z osłony ekranu.

## **FUNKCJE PODSTAWOWE PRZYCISKI**

 $\overline{\phantom{a}}$ 

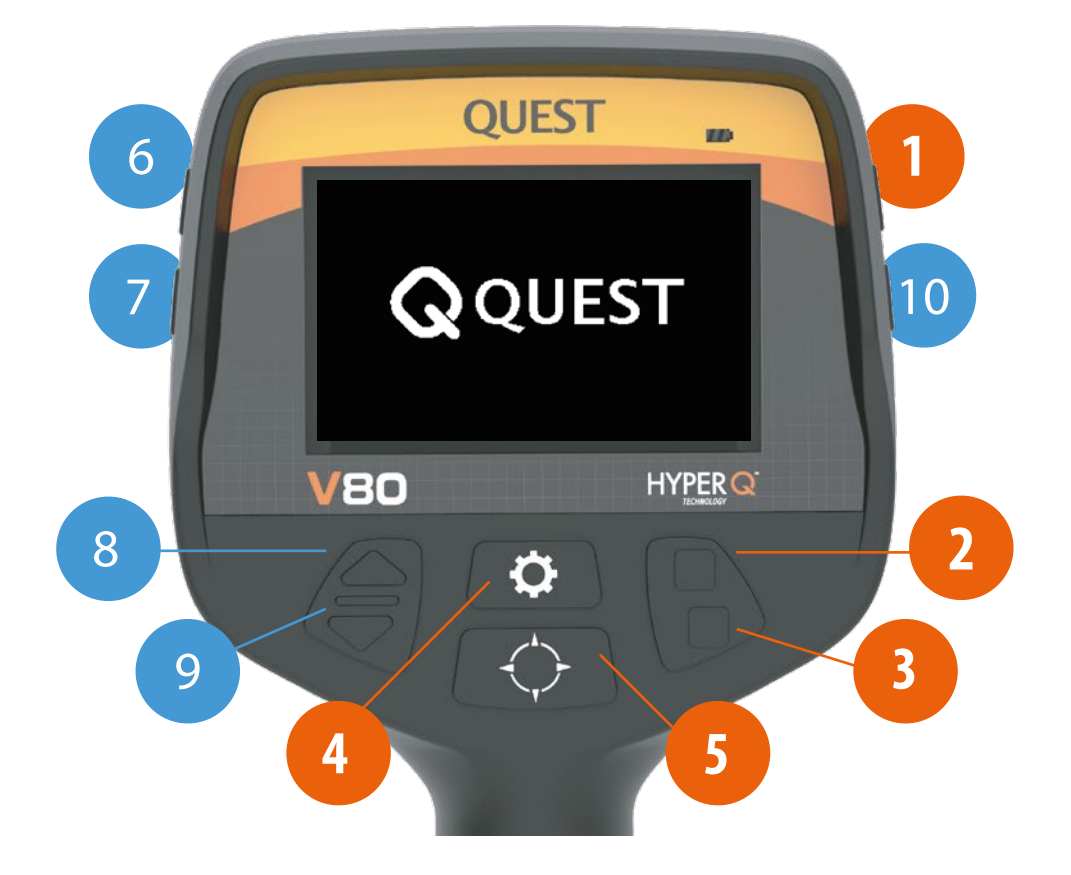

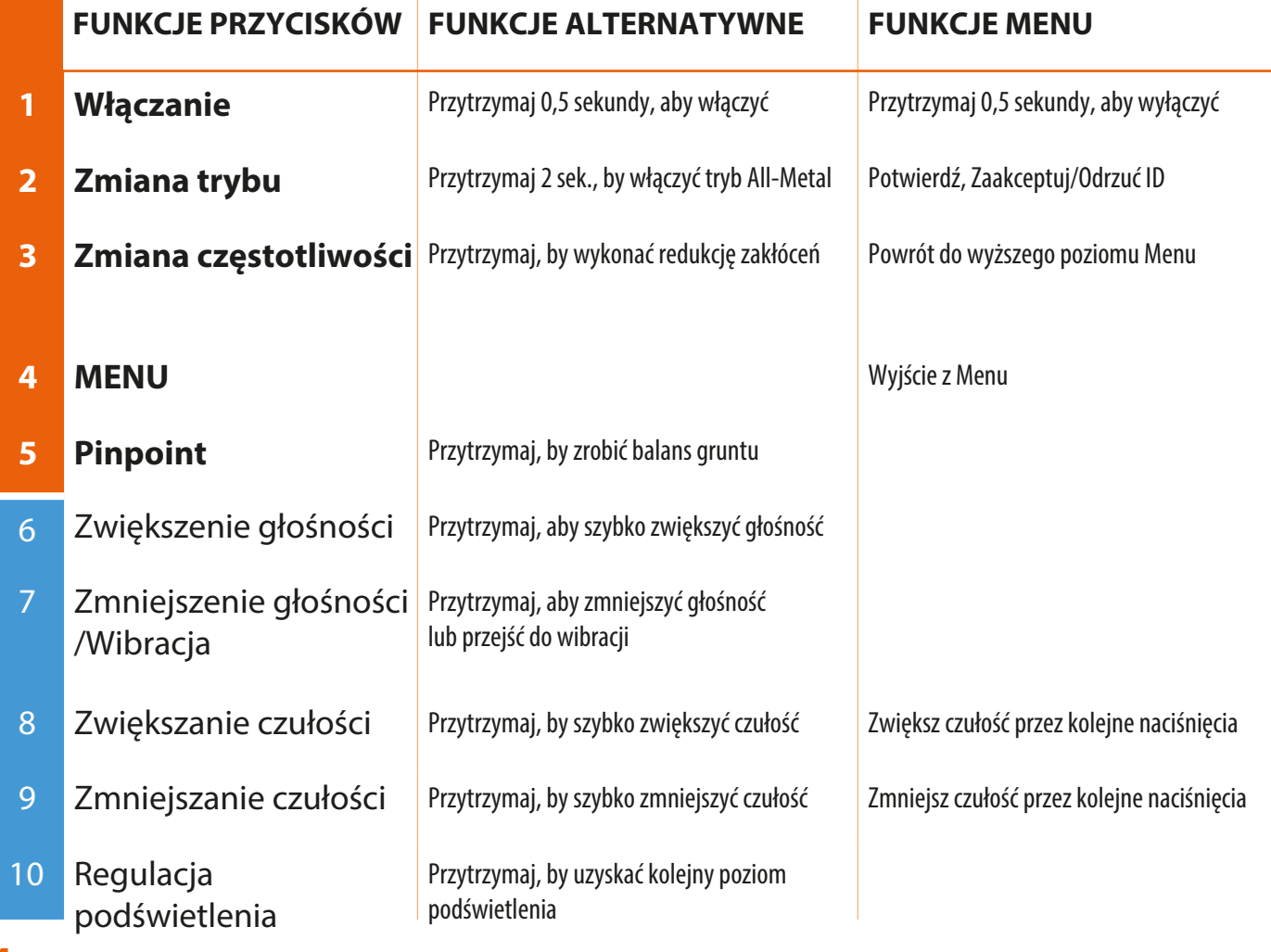

### **SŁUCHAWKI**

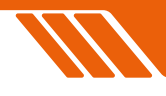

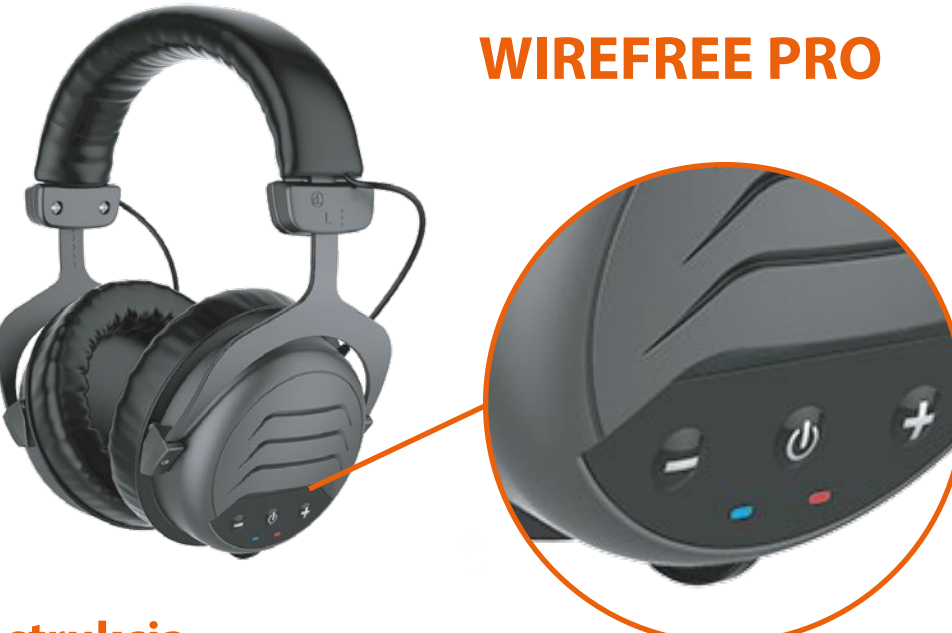

### **Instrukcja**

**Włączanie/wyłączanie:** Naciśnij i przytrzymaj przycisk "O" / aby włączyć lub wyłączyć słuchawki.

### **WIREFREE VIBE**

Regulacja głośności: Naciśnij przycisk "+", aby zwiększyć głośność. Naciśnij przycisk "-", aby zmniejszyć głośność.

**Parowanie nowych urządzeń:** Upewnij się, że detektor i słuchawki są w trybie parowania. Gdy słuchawki są wyłączone, przytrzymaj przycisk zasilania przez 5 sekund, aby przejść w tryb parowania.

**Reset parowania:** Aby usunąć wszystkie wcześniej sparowane urządzenia, wyłącz słuchawki, a następnie przytrzymaj przycisk zasilania przez 10 sekund.

**Regulacja słuchawek:** Jeśli są zbyt ciasne na głowie, wówczas rozsuń ramiona w ten sposób, by całe uszy mieściły się w nausznikach.

**Bezpieczny dźwięk:** Dla bezpieczeństwa słuchu unikaj zbyt wysokiej głośności.

**Połączenie przewodowe:** Jeśli bateria jest rozładowana, wtedy użyj kabla audio 3,5 mm / 3,5 mm, aby podłączyć słuchawki do detektora.

**Pierwsze ładowanie:** Przed pierwszym użyciem słuchawek należy je w pełni naładować.

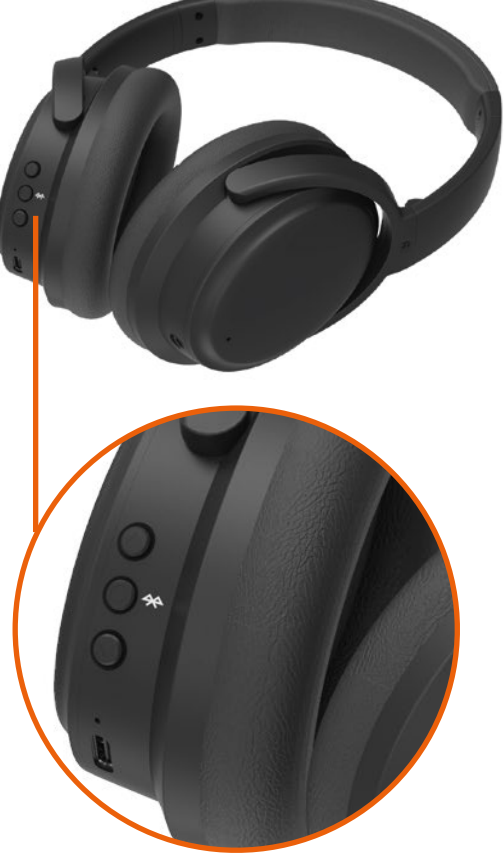

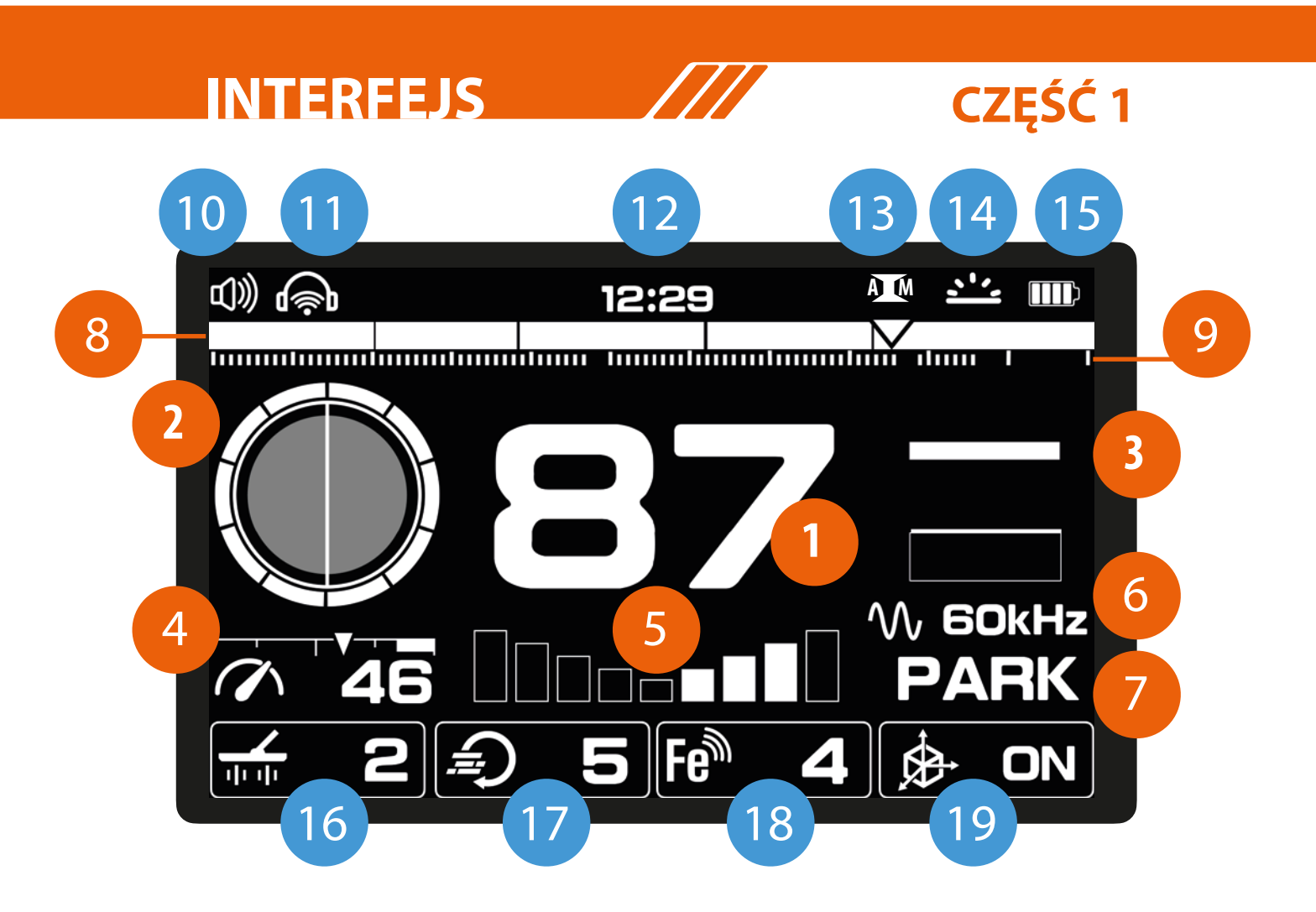

### **Najważniejsze informacje na wyświetlaczu**

- 
- 
- 
- 
- Skala dobrych sygnałów **Niezbędne ustawienia**

### **na wyświetlaczu Funkcje użytkowe na wyświetlaczu 16** Moc TX

- 
- Słuchawki bezprzewodowe **18** Czułość żelaza
- 
- Status All Metal
- Podświetlenie
- Status baterii

### **Informacje, które można ustawić**

- ID obiektu **6** Częstotliwość
- Efekt balansu gruntu **7** Programy poszukiwań
- Siła sygnału **8** Przestrzeń tonów
- Czułość **9** ID pożądanych obiektów

- 
- Głośność **17** Szybkość odzyskiwania
	-
- Zegar **19** Status żyroskopu

## **CZĘŚĆ 2**

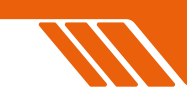

### **1. ID obiektu**

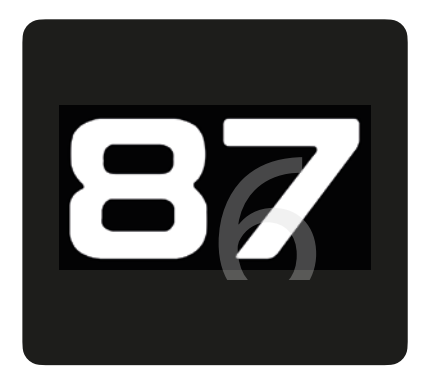

**Identykacja obiektu w wykrywaczach metali** jest złożoną funkcją, która wskazuje na dany metal w zakresie numerycznym od 0 do 99. Liczba ta pomaga zidentyfikować cel żelazny lub nieżelazny, a także rozróżnić określone obiekty, np. amerykańska ćwierćdolarówka ma identyfikację 82.

Jednak identyfikacja obiektów może być czasem niespójna. Czynniki takie, jak orientacja w glebie, głębokość zalegania, czystość metalu, korozja, mineralizacja gleby mogą powodować kilka różnych wskazań numerycznych dla tego samego obiektu.

W niektórych sytuacjach detektor może nie wskazywać ID numerycznego. Dzieje się tak szczególnie w przypadku głęboko zalegających lub mniejszych obiektów. Wtedy przestawienie częstotliwości lub założenie innej cewki może spowodować poprawę.

HyperO zwieksza dokładność identyfikacji obiektu, szczególnie w zmineralizowanym gruncie, maksymalizując głębokość i stabilność. Może to jednak wymagać czasu i doświadczenia, aby optymalnie wykorzystać opcję ID obiektu. Należy także pamiętać, że różne detektory wskazują różne liczby na ten sam obiekt.

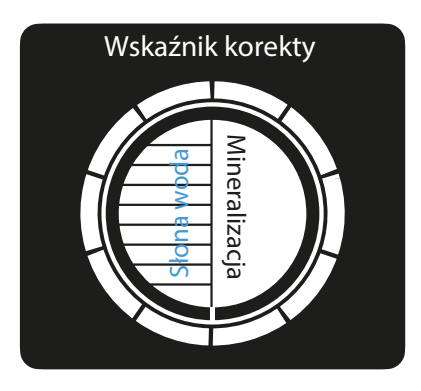

#### **2. Efekt balansu gruntu**

**Wskaźnik słonej wody (lewa połowa)** odnosi się do obecności soli w środowisku wodnym lob okołowodnym, takim jak plaża. Przewodzący charakter słonej wody może powodować podobne zakłócenia do mineralizacji generując fałszywe sygnały i potencjalnie wpływając na zdolność wykrywacza do rozróżniania różnych metali.

**Mineralizacja (prawa połowa)** w wykrywaniu metali odnosi się do obecności minerałów, takich jak żelazo. Mogą one zakłócać pole elektromagnetyczne wykrywacza powodując

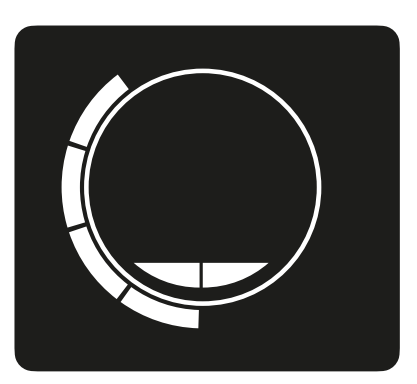

fałszywe sygnały i utrudniając odróżnienie prawdziwych metalowych obiektów od minerałów w glebie. Im wyższy poziom w prawej połowie okręgu, tym większa mineralizacja.

**Wskaźnik korekty (zewnętrzny okrąg)** pokazuje korektę efektu podłoża. Mikrokontroler zastosuje gotowe programy, aby zrównoważyć ujemne efekty podłoża spowodowane przez mineralizację lub słoną wodę, a nawet oba te czynniki, bez konieczności kon figuracji. Proces balansu gruntu dostosuje wskaźnik korekcji. Przejdź do strony z opisem "Balansu gruntu", by dowiedzieć się więcej informacii.

### **INTERFEJS**

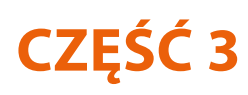

**3. Dynamiczny miernik siły sygnału.** Wykrywacze z serii V zawierają dynamiczny miernik siły sygnału, który dostarcza kilka zalet, takich jak zwiększenie zdolności użytkownika do analizy i interpretacji sygnałów. Podstawowe zalety:

- czasowa reprezentacja sygnału: W przeciwieństwie do tradycyjnych wykrywaczy, które pokazują tylko najnowsze informacje, dynamiczny miernik w serii V wyświetla stały pasek reprezentujący siłę sygnału w określonym czasie. Ta wizualna reprezentacja zapewnia bardziej kompleksowy widok charakterystyki obiektu.

- 3-sekundowa retencja sygnału: Dynamiczny miernik zachowuje ostatni 3-sekundowy sygnał, umożliwiając użytkownikom porównanie go z ostatnimi wynikami. Ta rozszerzona retencja umożliwia bardziej szczegółowe zrozumienie obiektu, pomagając znaleźć

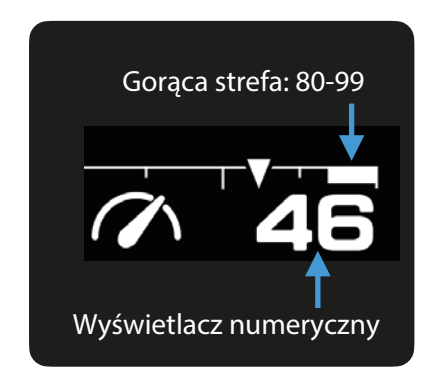

### **5. Skala Fe.**

W procesie różnicowania metali na żelazne i nieżelazne, poleganie wyłącznie na numerycznym wskaźniku ID może być niekiedy niewystarczające. Skala Fe zwiększa zdolność użytkownika do bardziej precyzyjnej identyfikacji obiektów poprzez wizualne wyświetlenie stosunku składników żelaznych i nieżelaznych.

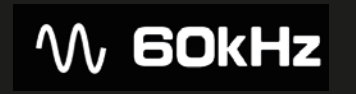

Available frequencies : 5kHz 10kHz 20kHz 40kHz 60kHz\* HyperQ (Multi-frequency)

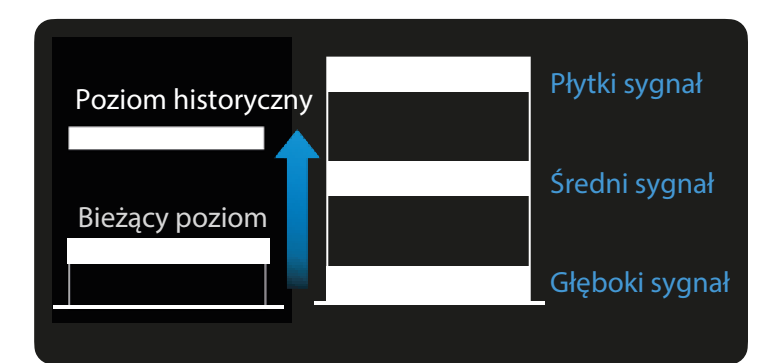

najsilniejszy sygnał między różnymi miejscami.

- Porównanie i analiza w czasie rzeczywistym: Poprzez dynamiczne wyświetlanie siły sygnału w czasie, użytkownicy mogą obserwować fluktuacje i wzorce w czasie rzeczywistym. Pomaga to w identyfikacji charakteru obiektu, niezależnie od tego, czy jest to spójny, wartościowy obiekt lub niespójny, potencjalnie niepożądany obiekt.

**4. Czułość.** 99 poziomów czułości ze strzałką wskazującą. 99 to najwyższy poziom. Czułość wyższa niż 80 może być głośna w obszarach o wysokich zakłóceniach EMI.

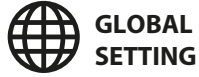

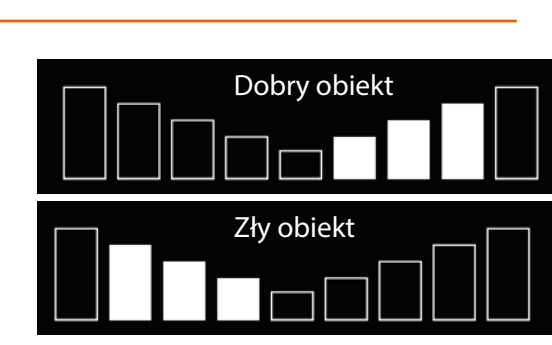

### **6. Częstotliwości.**

Wybierz częstotliwość odpowiednią dla Twoich poszukiwań. Detektor oferuje 5 pojedynczych częstotliwości i jedną wieloczęstotliwościową HyperQ. Więcej informacji można znaleźć na stronie "Częstotliwości".

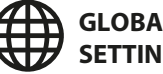

## **CZĘŚĆ 4**

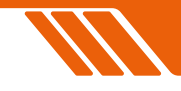

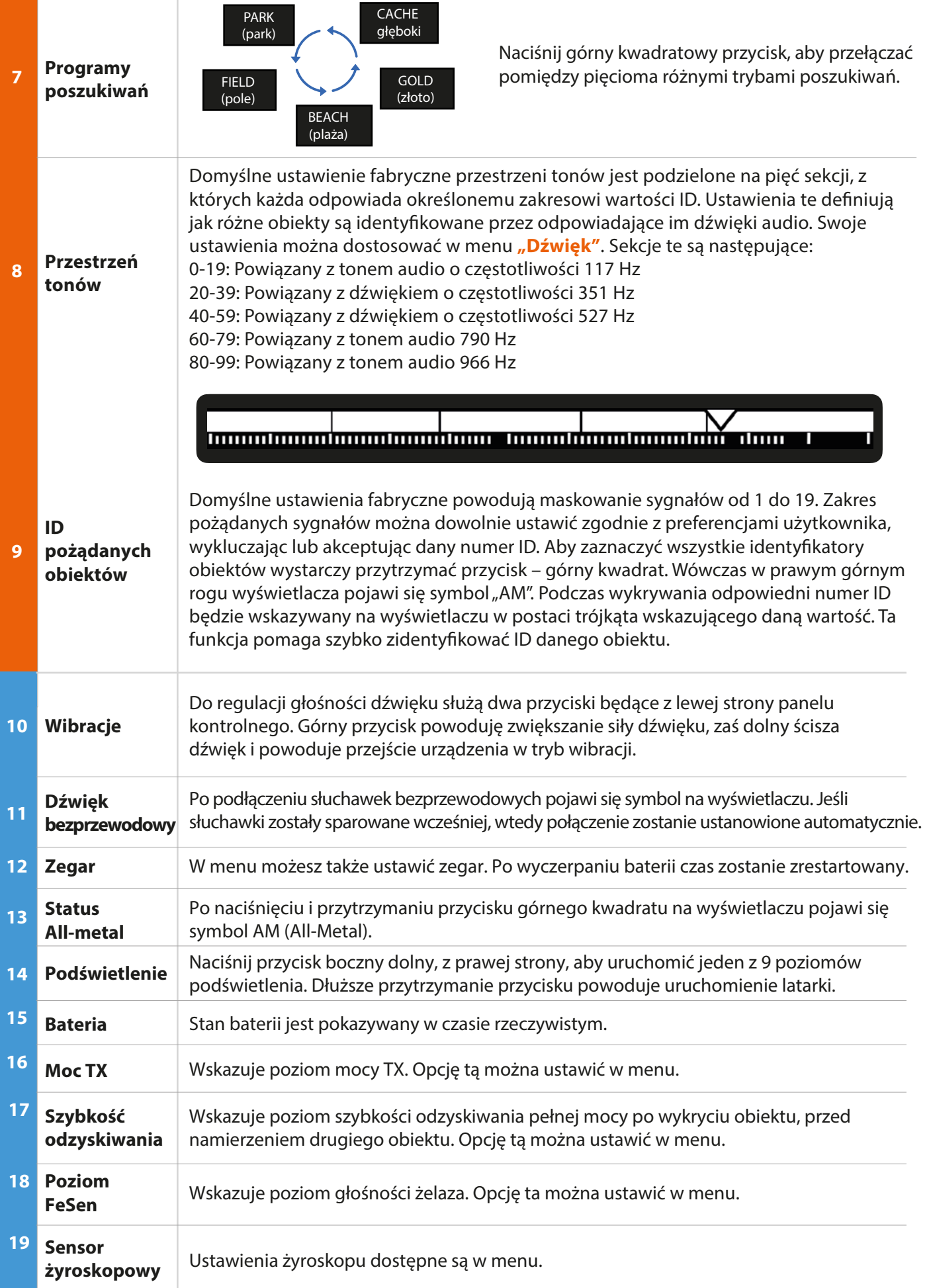

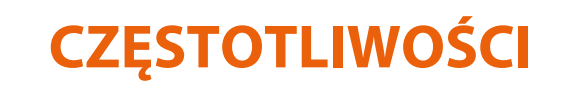

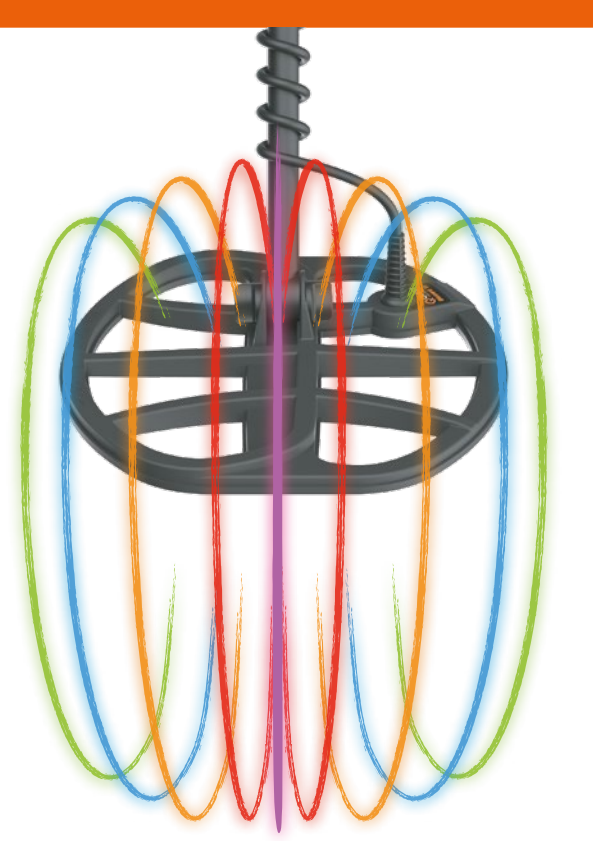

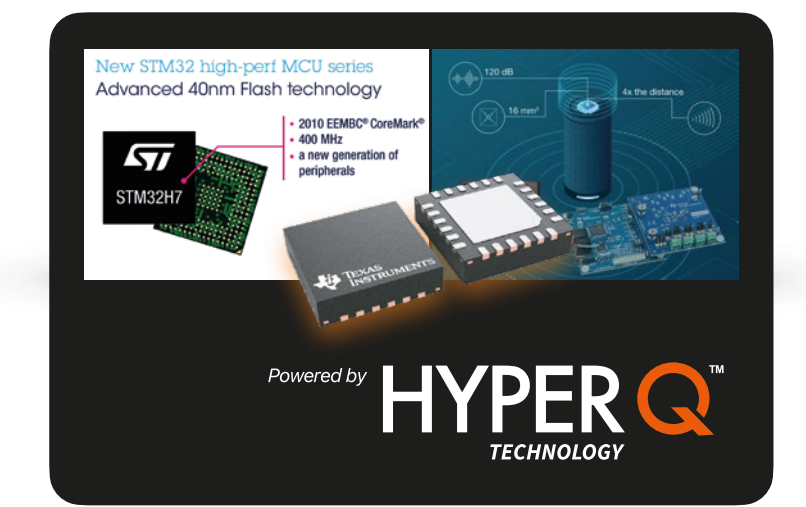

### **Zalety HyperQ**

Dzięki wysokiej wydajności mikrokontrolera STM32H750 z wysoką czułością i niskoszumowym przetwornikiem ADC TLV320ADC5140, wykrywacze metali wyposażone w technologię HyperQ mogą transmitować jednocześnie częstotliwości od 7 do 80kHz. Kluczowe funkcje obejmują:

- Wyższą częstotliwość wykrywania.
- Bardzo dokładne wyniki.
- Automatyczną redukcję szumów za pomocą 1 kliknięcia.

Detektory serii V są wyposażone w technologię HyperQ, umożliwiając im jednoczesną pracę z wieloma częstotliwościami. Dodatkowo użytkownicy mają możliwość wyboru spośród określonych pojedynczych częstotliwości.

### **Jak zmienić częstotliwość:**

1. Naciśnij przycisk "częstotliwość" (prawy dolny kwadrat na panelu). Poprzez pojedyncze naciskanie przycisku wybierz częstotliwość z dostępnych. Do wyboru są 5, 10, 15, 20, 40, 60 kHz lub wybierz tryb HyperQ – jednoczesny wieloczęstotliwościowy.

2. Redukcja zakłóceń. Jak zminimalizować zakłó-

cenia opisane jest na stronie 11 niniejszej instrukcji.

### **Działanie w multi-częstotliwościowej opcji HyperQ**

HyperQ działa w całym spektrum częstotliwości jednocześnie, zwiększając zasięg wykrywania. Jest to ogólnie zalecane ze względu na możliwość wykrywania różnych obiektów, zapewniając jednocześnie bardziej stabilne i precyzyjne ich identyfikowanie.

#### **Praca na pojedynczej częstotliwości**

W niektórych sytuacjach korzystne może być użycie pojedynczej częstotliwości. Na przykład:

- Do wykrywania większych, mocno przewodzących obiektów zalegających głęboko, korzystne może być użycie 5 lub 10 kHz.
- Poszukiwania złotej biżuterii na niewielkich głębokościach w specyficznych warunkach, jak suchy piasek, mogą być łatwiejsze przy użyciu częstotliwości 40 lub 60kHz.

Czasem użycie pojedynczej częstotliwości ma sens na obszarach o dużym natężeniu zakłóceń elektromagnetycznych.

Wtedy opcja redukcji zakłóceń może być mniej efektywna, a użycie pojedynczej częstotliwości w określonych warunkach jest bardziej wydajne.

## **REDUKCJA ZAKŁÓCEŃ**

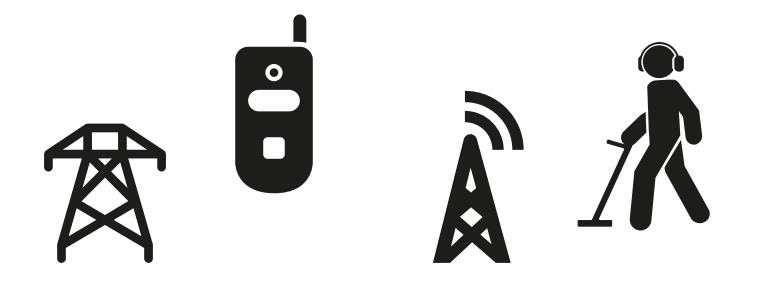

### **Zakłócenia elektromagnetyczne (EMI)**

W wykrywaniu metali zakłócenia EMI odnoszą się do zakłóceń elektrycznych lub elektromagnetycznych z takich źródeł jak linie elektroenergetyczne, urządzenia elektroniczne lub inne wykrywacze metali pracujące w pobliżu. Zakłócenia takie mogą powodować fałszywe sygnały, niespójne odczyty, zmniejszoną czułość i trudności z precyzyjnym wskazywaniem obiektów. To potencjalnie utrudnia proces wykrywania metali.

### **Automatyczna redukcja zakłóceń i jej działanie**

Technologia automatycznej redukcji zakłóceń w wykrywaczach metali to zaawansowany proces, który zwiększa dokładność wykrywania poprzez odfiltrowywanie niepożądanych zakłóceń. Początkowo wykrywacz "nasłuchuje" wszystkie dostępne częstotliwości lub kanały, skanując środowisko, by zidentyfikować skąd pochodzą zakłócenia. Podobnie to działa w przypadku skanowania stacji radiowych. Wewnętrzny algorytm detektora składa się z określonych reguł, które rozpoznają określone wzorce przypominające zakłócenia. Następnie detektor wybiera najcichszą częstotliwość lub kanał, gdzie szum jest najmniej wyraźny, i dostosowuje się do tej częstotliwości. W ten sposób minimalizuje reakcję na hałas i maksymalizuje skupienie na prawdziwych metalowych sygnałach. Ten proces skanowania, identyfikacji i wyrównywania zapewnia, że wykrywacz może działać w różnych środowiskach, zapewniając wyraźne odczyty i redukując fałszywe sygnały, nawet w obszarach wypełnionych elektroniką, urządzeniami elektronicznymi lub liniami elektroenergetycznymi.

#### **Jak wykonać automatyczną redukcję szumów?**

- 1. Przytrzymaj detektor nieruchomo nad ziemią.
- 2. Następnie naciśnij i przytrzymaj przycisk "redukcji zakłóceń" (ten dolny kwadrat z prawej strony wyświetlacza).
- 3. Detektora zaczyna odstrajanie od zakłóceń. Trwa to około 10 sekund i zakończy się charakterystycznym dźwiękiem oraz pojawieniem się na wyświetlaczu komunikatu "OK".

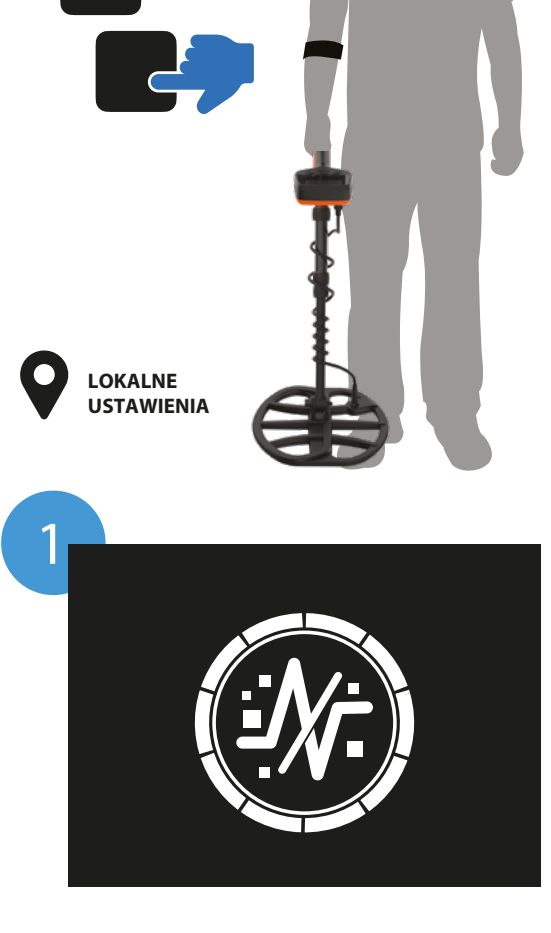

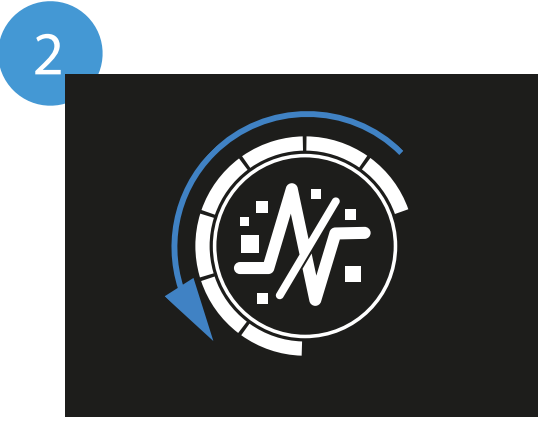

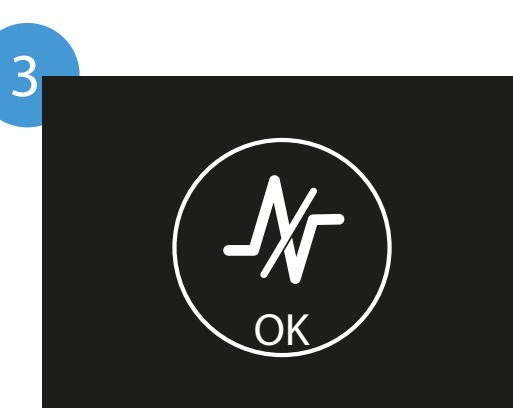

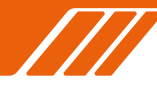

### **PINPOINTING**

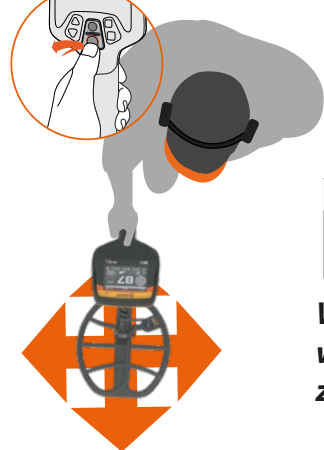

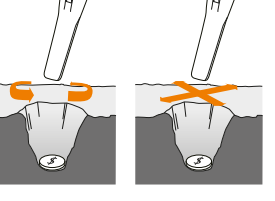

*Wskazówka: Użyj Xpointera w celu szybszego zlokalizowania obiektu.*

### **WIZUALIZACJA PRECYZYJNEGO NAMIERZANIA**

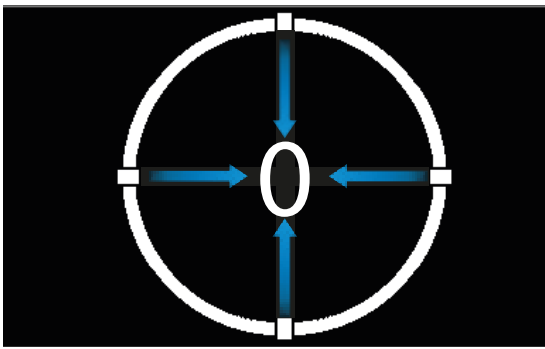

Stan początkowy trybu Pinpoint

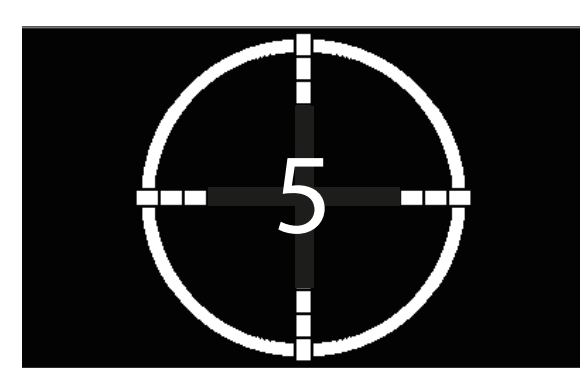

Średnia siła sygnału

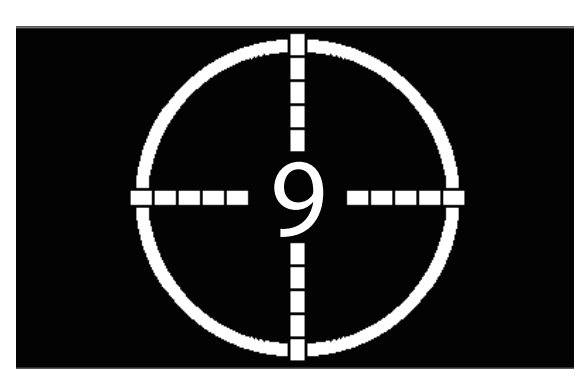

Najmocniejsza siła sygnału

**Tryb Pinpoint** generuje ciągły dźwięk o zmiennej głośności, aby pomóc dokładnie zlokalizować obiekt przed rozpoczęciem kopania. Jest niezbędny do precyzyjnego namierzania.

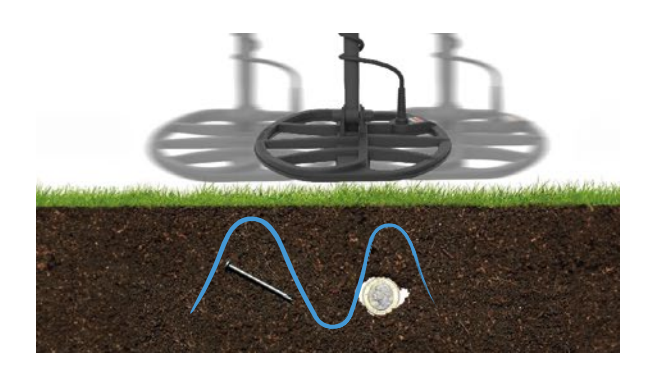

### **Namierzanie obiektu za pomocą trybu Pinpoint**

**Krok 1.** Odsuń cewkę od estymowanego obiektu, a następnie naciśnij przycisk Pinpoint, aby aktywować tryb namierzania. Okrąg z czterema kropkami i jednocyfrowym numerem pojawi się na ekranie.

**Krok 2.** Utrzymuj cewkę równolegle do podłoża i powoli przeciągnij kilka razy nad obszarem docelowym.

Krok 3. Zidentyfikuj środek obiektu, nasłuchując najsilniejszego sygnału lub obserwując wizualizację punktu na ekranie.

**Krok 4.** Zapamiętaj lokalizację z największą liczbą aktywnych segmentów krzyża i najwyższą cyfrą na ekranie. Obiekt będzie znajdował się pod środkiem cewki.

**Krok 5.** Naciśnij ponownie przycisk Pinpoint, aby wyjść z trybu.

**Uwaga:** Gdy włączony jest tryb Pinpoint, dyskryminacja jest chwilowo wyłączona (tj. aktywowany jest tryb All Metal), a detekcja jest wyłączona, ale obiekty mogą być wykrywane nawet jeśli cewka jest nieruchoma.

### **BALANS GRUNTU**

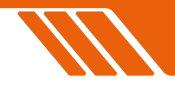

**Balans gruntu** pomaga skalibrować detektor do lokalnego podłoża, eliminując fałszywe sygnały spowodowane mineralizacia oraz zasoleniem. Funkcja dostosowuje wykrywacz do specyficznych warunków lokalnej gleby, tym samym redukując fałszywe sygnały, które mogą wynikać z wysokiej mineralizacji lub słonej wody.

Istnieją dwa sposoby na wykonanie balansu gruntu:

**1. Automatyczne śledzenie.** Wykrywacze metali serii V są wyposażone w inteligentne automatyczne śledzenie podłoża, pozwalające im działać bez recznie wykonanego balansu gruntu na większości lekko zmineralizowanych terenów. Ta funkcja zapewnia elastyczność i łatwość użytkowania, szczególnie dla początkujących.

**2. Automatyczny balans gruntu.** W przypadku wysoce zmineralizowanych lub słonych gleb oraz dla bardziej doświadczonych użytkowników szukających większej stabilności i głębokości, automatyczny balans gruntu staje się niezbędny.

### W detektorach z serii "V" funkcja balansu **gruntu może być realizowana na dwa sposoby:**

1. Przytrzymując przycisk "Pinpoint" i pompowanie cewki do podłoża. Wówczas urządzenie automatycznie dostosowuje się do warunków gruntowych. Podczas działania wyświetlacz będzie pokazywał **dynamiczną 2-cyfrową wartość balansu gruntu** w czasie rzeczywistym. Gdy liczba przestanie się dynamicznie zmieniać i detektor przestaje hałasować, wtedy balans gruntu został ustalony.

2. Wystarczy pompować nad ziemią, bez naciskania przycisków, gdy włączona jest funkcja żyroskopowa "pompuj do GB".

Należy pamiętać, że funkcja balansu gruntu jest lokalna, co oznacza, że działa tylko na bieżących ustawieniach. Gdy zmienisz np. program wyszukiwania, wtedy balans gruntu trzeba wykonać ponownie.

### **WIZUALIZACJA AUTOMATYCZNEGO BALANSU GRUNTU**

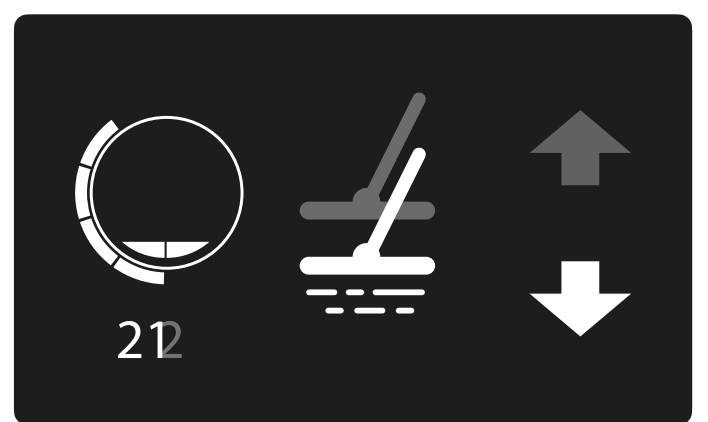

**Przytrzymaj, aby włączyć AUTO G.B. (automatyczny balans gruntu). Zwolnij, aby anulować.**

## **PROGRAMY POSZUKIWAŃ CZĘŚĆ 1**

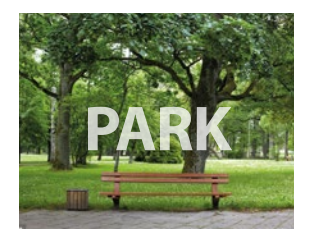

**Program Park** – jest dedykowany do chodzenia na obszarach bogatych w metale, takich jak parki miejskie, wszelkie miejsca rekreacyjne, wszędzie tam, gdzie gromadzą się ludzie.

Szybkość namierzania jest tu dostosowana do wykrywania w takich warunkach. W takich miejscach znajduje się przeważnie monety, guziki, biżuterię, ale także inne metalowe śmieci typu kapsle, zrywki od puszek, itp. Oto co sprawia, że program Park jest uniwersalnym programem:

- 1. Wszechstronność. Program jest dobry do poszukiwań w parkach, ale także np. w słodkiej wodzie.
- 2. Głębokość i czułość. Przy ustawieniu programu Park detektor jest optymalnie głęboki i precyzyjnie namierza obiekty, odfiltrowując przy tym śmieci. Przy użyciu multi-częstotliwości staje się bardzo czuły na drobne obiekty ignorując przy tym większość śmieci.
- 3. Opcja zmiany częstotliwości. Można wybrać pojedynczą częstotliwość lub tryb HyperQ, przy

**Program Field (pole)** – jest dedykowany do poszukiwań na polach uprawnych, pastwiskach i obszarach historycznych. Ten tryb bardzo dobrze sprawdza się na terenach zaśmieconych np. gwoździami, odłamkami, a nawet koksem. Program pole bardzo dobrze dyskryminuje niechciane obiekty, skutecznie identyfikując pożądane obiekty, takie jak monety, guziki, plomby, itp.

Jedną z wyróżniających cech trybu pole jest możliwość dostosowania do szerokiego spectrum wielkości obiektów, co czyni go idealnym do poszukiwań zróżnicowanych znalezisk np. militariów. Gdy detektor jest ustawiony w trybie HyperQ, wtedy staje się bardzo czuły. Ta zwiększona czułość pozwala na dokładniejszą identyfikację, nawet w przypadku obiektów znajdujących się bardzo głęboko. W porównaniu do pojedynczej częstotliwości, multi- -częstotliwość w trybie pole oferuje wyraźną przewagę zarówno pod względem głębokości wykrywania obiektu, jak i jego identyfikacji.

czym ten drugi pozwala na optymalną głębokość i separację. Może to powodować, zwłaszcza na zaśmieconych terenach, niewielką kakofonię, ale jest to zazwyczaj do opanowania.

Jeśli jesteś początkującym poszukiwaczem, wówczas tryb Park będzie dla Ciebie najkorzystniejszy. Jest on optymalnym połączeniem głębokości, czułości i dyskryminacji. Dzięki temu jest idealny na monety i biżuterię w miejscach, gdzie przebywa dużo ludzi.

Wskazówki. Funkcja FeScale (skala żelaza) ułatwia odróżnienie metali żelaznych od nieżelaznych, pomagając odróżnić cenne znaleziska od śmieci.

Niektóre rekomendowane miejsca do poszukiwań to place zabaw, miejsca piknikowe, miejsca historyczne.

Tryb pole zapewnia zoptymalizowane ustawienia równoważące czułość, głębokość i dyskryminację, dlatego jest to najlepsza opcja dla osób poszukujących na terenach trudnych,

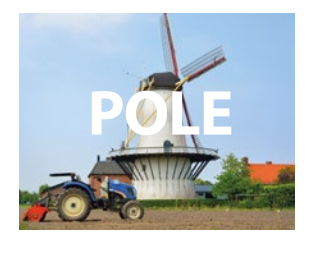

historycznych. Niezależnie od tego czy jesteś początkującym poszukiwaczem skarbów czy archeologiem, tryb pole jest dobry dla każdego, gdyż maksymalizuje szanse na znalezienie cennych artefaktów.

## **CZĘŚĆ 2**

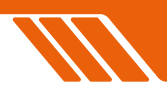

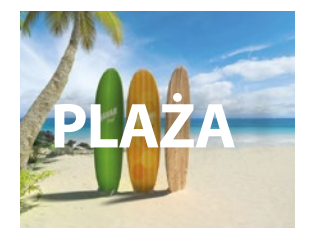

**ZŁOTO**

**Beach Mode (tryb plażowy)** – jest skrupulatnie zaprojektowany do wykrywania metali w różnych środowiskach plażowych – od suchego piasku do poszuki-

wań podwodnych do 5 m głębokości. Tryb jest niezbędny podczas poszukiwań w środowisku zasolonym i w czarnym piasku, które mogą zakłócać identyfikację obiektu. W przeciwieństwie do detektorów jedno-częstotliwościowych, które mają problem w takim środowisku, tryb plażowy wykorzystuje technologię HyperQ, by zminimalizować hałas powodowany zasole-

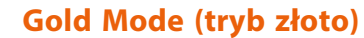

– jest dedykowany dla trudnych warunków glebowych, jakimi są mocno zmineralizowane tereny, na których poszukuje się złota. W

przeciwieństwie do innych trybów posiada sygnał wiodący, który cały czas jest słyszalny. Dopiero namierzenie obiektu powoduje zmianę natężenia dźwięku. Pomaga to w wykrywaniu m.in. samorodków. Tryb ten pozwala na użycie pojedynczych częstotliwości 40 lub 60kHz, jak również multi-częstotliwości.

Domyślnie tryb złota ustawiony jest z prędkością namierzania "5" i używa ciągłego tonu. Czy szukasz małych, powierzchniowych samorodków

niem i osiągnąć maksymalną wydajność.

Kolejną unikalną funkcją jest możliwość wykrywania w czarnym piasku. Plaże z czarnym piaskiem, bogatym w naturalne żelazo, sprawiają że wykrywanie metali staje się prawdziwym wyzwaniem. Tryb plażowy automatycznie wykrywa obecność czarnego piasku i wyświetla skalę mineralizacji i zasolenia, tym samym umożliwiając dostosowanie odpowiedniej strategii.

Tryb ten jest idealny do słonowodnych plaż oferując wysoką prędkość namierzania obiektu i minimalizując zakłócenia powodowane przez zasolenie bez utraty głębokości. Ogólnie tryb plażowy umożliwia wydajne poszukiwania w trudnym, mocno zasolonym środowisku.

lub głębszych, większych kawałków, tryb Gold oferuje wyspecjalizowany, skuteczny zestaw narzędzi do poruszania się po złożoności terenu złotonośnego.

#### **INTERFEJS TRYBU ZŁOTO.**

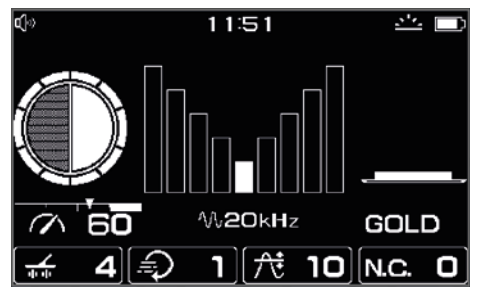

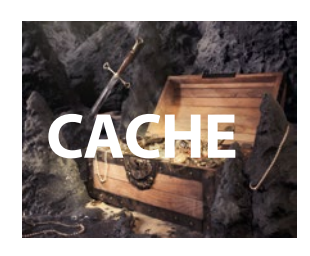

**Cache Mode (tryb głęboki)** – jest zaprojektowany do wykrywania głębszym obiektów, dzięki czemu jest idealny dla poszukiwaczy skarbów poszukujących

głębiej zakopanych przedmiotów. Domyślnie w trybie tym prędkość namierzania ustawiona jest na "1" (najniższa wartość), ale za to wykrywacz znajduje głębsze sygnały, które mogę być pominięte w innych trybach. Jednak niższa prędkość namierzania ma też swoje wady. Sprawia, że

wykrywacz staje się bardziej podatny na fałszywe sygnały pochodzące ze zmineralizowanej gleby lub innych rodzajów zakłóceń. Spowalnia również czas reakcji detektora, co może powodować, że namierzanie płytszych, mniejszych obiektów stanie się prawdziwym wyzwaniem.

Wskazówki dotyczące używania trybu głębokiego. Używaj tego trybu na obszarach mało zaśmieconych, na których spodziewasz się odnaleźć głęboko duże obiekty. Ze względu na niską prędkość namierzania, konieczne jest wolniejsze przemiatanie cewką nad podłożem.

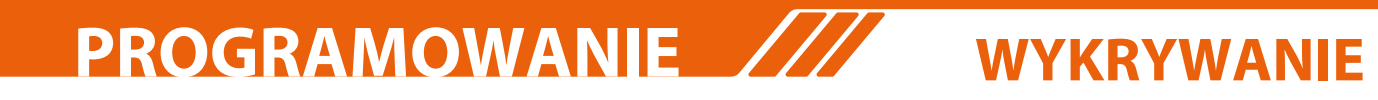

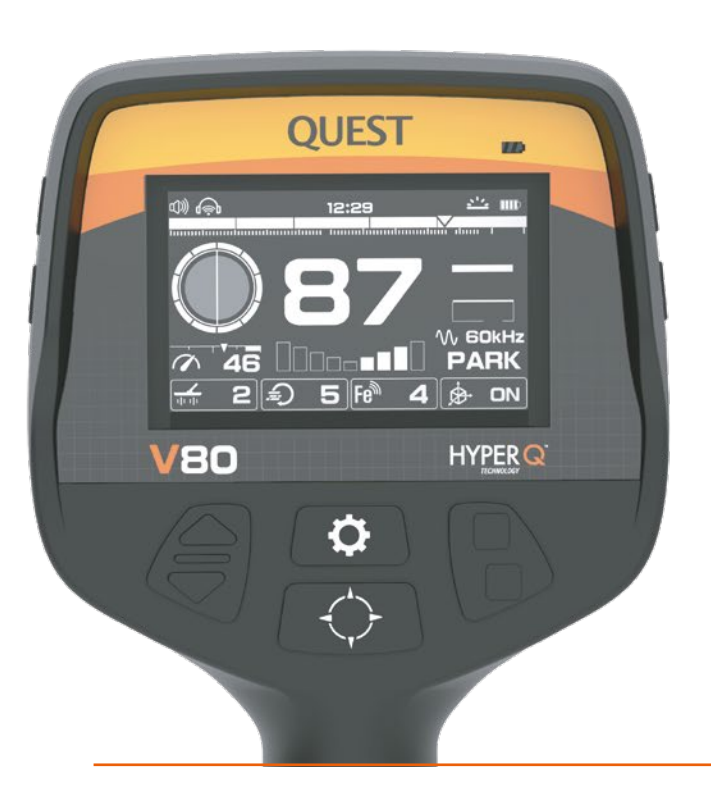

Obsługa serii detektorów "V" jest dość prosta. Istnieją dwa poziomy menu podzielone na 4 sekcje w oparciu o ich funkcje. Dostęp do każdej funkcji jest szybki.

- Naciśnij  $\ddot{\mathbf{\Omega}}$  żeby wejść do menu.
- Użyj ▲ ▼żeby poruszać się po menu pierwszego poziomu.
- Naciśnij górny zeby wejść do drugiego poziomu menu.
- Użyj ▲ ▼ żeby poruszać się po menu drugiego poziomu.
- Naciśnij dolny żeby powrócić do pierwszego poziomu menu.
- Naciśnii  $\ddot{\mathbf{\Theta}}$  ieszcze raz, by wyjść z menu.

Ustawienia ze znaczkiem lokalnych ustawień będą się odnosiły jedynie do bieżącego trybu. Oznaczenie ustawień globalnych odnosi się do każdego trybu fabrycznego.

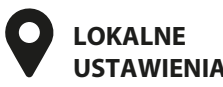

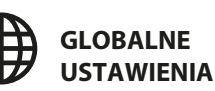

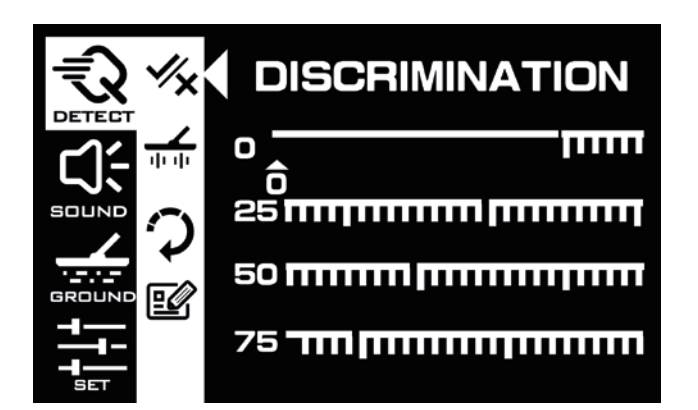

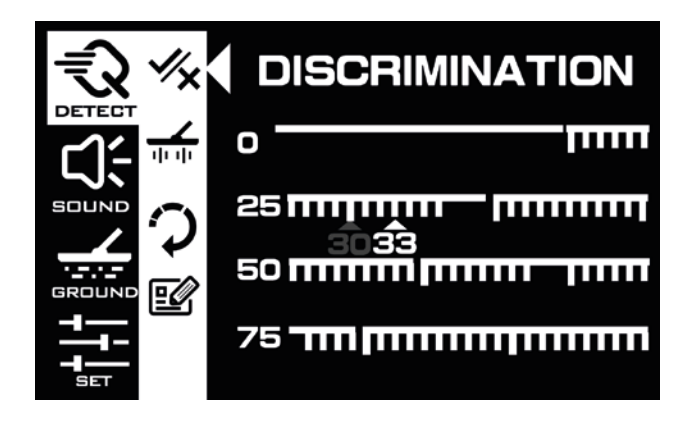

Wzorce **dyskryminacji** w wykrywaniu metali pozwalają na skupienie się na określonych obiektach i ignorowaniu innych. Obiekty sa identyfikowane za pomoca numerów ID i segmentów od 0 do 99.

Każdy segment można w dowolnym momencie włączyć lub wyłączyć. Możesz stworzyć wzorzec, który odpowiada tylko Tobie, wykluczając określone grupy ID sygnałów. W każdym z fabrycznych programów jest zastosowany odpowiedni wzorzec wykluczania sygnałów ID, specyficzny do poszukiwań w różnych środowiskach.

Kliknij raz ▲/▼ aby przesunąć wskaźnik trójkąta do przodu lub do tyłu o jedną pozycję ID.

Przytrzymaj ▲/▼aby przesunąć wskaźnik trójkąta do przodu lub do tyłu z dużą prędkością.

Kliknij górny ■ aby zaznaczyć lub odznaczyć jeden identyfikator ID.

Kliknij dolny aby powrócić do menu pierwszego poziomu.

Kliknij ponownie  $\ddot{Q}$  aby wyjść z menu.

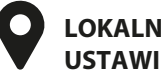

### **WYKRYWANIE**

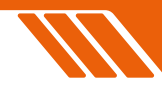

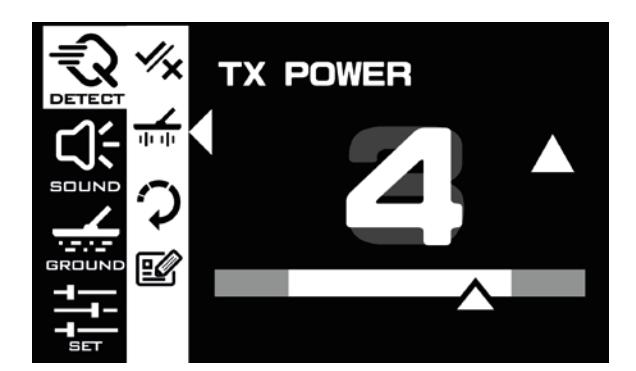

**Moc TX (TX Power)** odnosi się do ilości mocy dostarczanej do nadajnika cewki, która tworzy pole elektromagnetyczne wokół cewki. Jaki ma wpływ na wykrywanie? Zwiększenie mocy TX

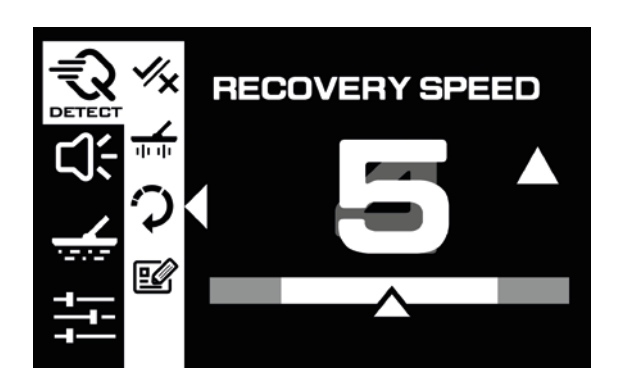

**Szybkość odzyskiwania (Recovery Speed)** czyli tzw. reaktywność określa, jak szybko detektor wróci do maksymalnego poziomu po wykryciu jednego obiektu, by wykryć kolejny obiekt.

Znaczenie. Szybkość odzyskiwania pomaga w rozróżnieniu wielu celów, które są blisko siebie. Opcja ta jest niezbędna na obszarach o dużej zawartości śmieci i ułatwia znalezienie mniejszych cennych artefaktów wśród większych żelaznych śmieci. Domyślne ustawienie to "5" z zwiększa siłę pola elektromagnetycznego. Umożliwia to penetracie detektora głębiej w ziemię i tym samym wykrywanie głębszych obiektów.

Różnica w stosunku do ustawień czułości. Moc TX kontroluje siłę pola elektromagnetycznego, wpływając na głębokość wykrywania i na poziom hałasu. Czułość kontroluje sposób, w jaki detektor reaguje na odbierane sygnały, wpływając na zdolność wykrywania małych lub słabych sygnałów, także wpływając na poziom hałasu lub fałszywych sygnałów.

### **LOKALNE USTAWIENIA**

**LOKALNE USTAWIENIA**

wyjątkiem trybów Cache i Gold, gdzie szybkość odzyskiwania ustawiona jest na "1".

**Duża szybkość odzyskiwania (8,9)** – przydatna jest na terenach z dużą ilością żelaza lub czarnego piasku (na niektórych plażach). Przyspiesza analizę sygnału, umożliwiając detektorowi oddzielenie obiektów żelaznych od nieżelaznych. Zmniejsza jednak głębokość wykrywania i może wpływać na dokładność identyfikacji obiektu.

**Mała prędkość odzyskiwania (1,2)** – jest bardzo dobra na tzw. "czyste" tereny, gdzie metali jest mało, a sygnały są rzadkie. Sprawia, że detektor jest głębszy, bardziej wyczulony na głębokie obiekty. Wadą tego ustawienia jest, że spada zdolność wykrywacza do rozróżniania obiektów będących w bliskim sąsiedztwie.

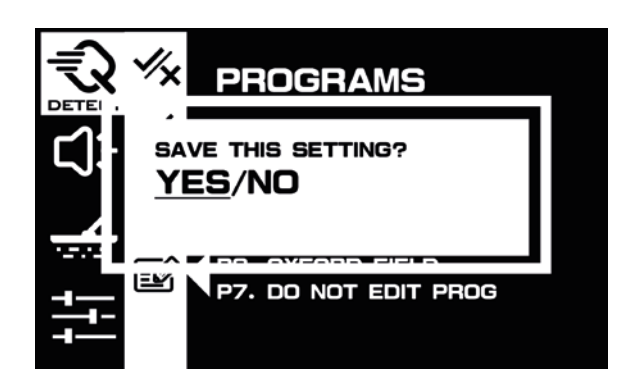

**Programy (Programs)** – można dowolnie zapisywać, edytować i przesuwać. Żeby zapisać swoje własne ustawienia wystarczy nacisnąć górny kwadrat. Następnie pojawia się pytanie "Save this Setting? Czy zapisać bieżące ustawie-

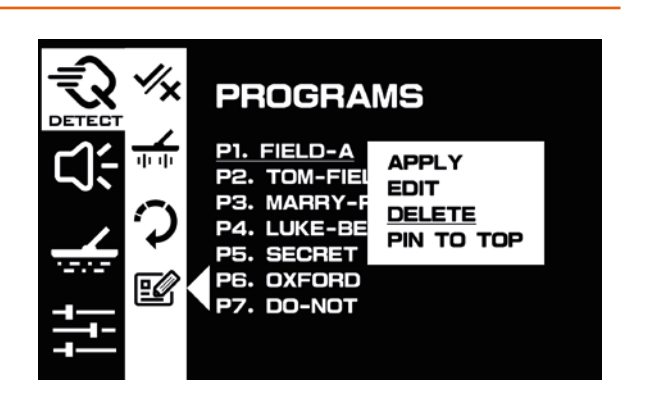

nia?" Klikamy YES i wpisujemy nazwę swojego programu i zatwierdzamy. Edycja danego programu odbywa się przez naciskanie górnego kwadratu.

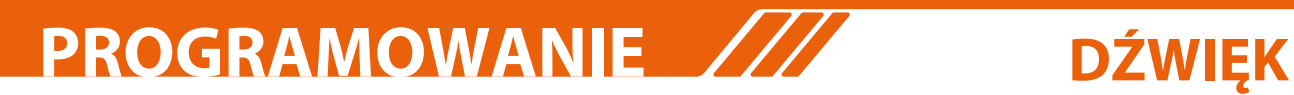

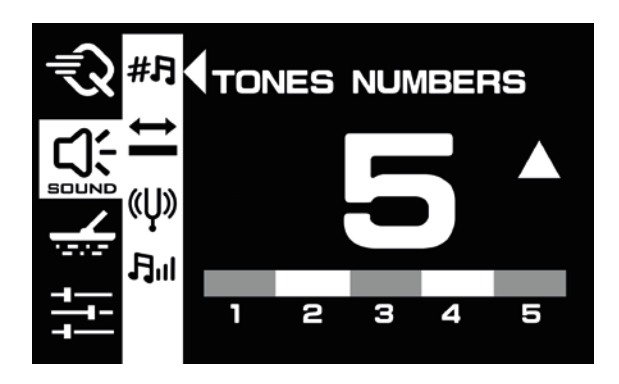

**Ilość tonów (Tone Numbers).** Możliwość dostosowania w wykrywaczu ilości tonów jest opcją, która pozwala użytkownikowi na dostosowanie ilości tonów do własnych preferencji. Na przykład można ustawić wykrywacz w trybie pracy 2-tonowym, 5-tonowym lub nawet 99-tonowym, w którym niemal każdy typ metalu ma przypisany własny, unikalny sygnał dźwiękowy.

Ta możliwość dostrojenia dźwięków w wykrywaczu zgodnie ze swoimi upodobaniami, sprawia że poszukiwania stają się bardziej wydajne i po dźwięku potrafimy podjąć decyzję czy wykopywać dany obiekt czy zaniechać. W zależności od wybrania ilości dźwięków, zmieniają się zakresy przestrzeni tonowych.

**Jak dostosować ilości tonów?** Kiedy wejdziesz w ustawienie ilości tonów (Tone Numbers), kliknij przycisk **A**lub **V** aby dostosować ilość dźwięków.

**LOKALNE USTAWIENIA**

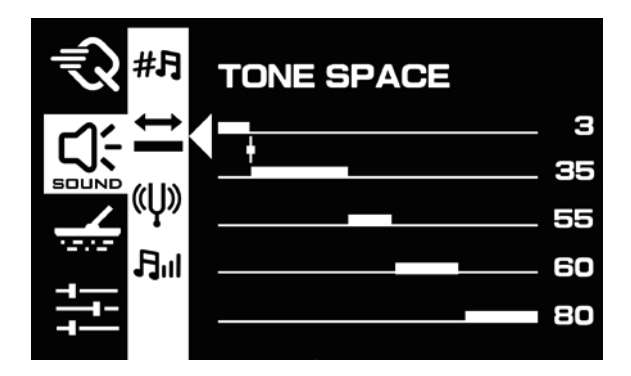

Ustawienie **przestrzeni tonów (Tone Space)** jest potężnym narzędziem pozwalającym udoskonalić swoje doświadczenie w zakresie wykrywania metali. Opcja ta jest szczególnie przydatna, jeśli chcemy ustawić od jakiego sygnału zaczyna się dany dźwięk. W ten sposób możemy np. grupie kolejnych ID przyporządkować dany dźwięk. Tak samo możemy nadać charakterystyczny dźwięk np. koksowi o ID 1, aby dawał dźwięk, jak na żelazo.

Należy jednak zachować ostrożność, gdyż zmiana tonacji może również oznaczać, że niektóre nisko przewodzące, potencjalnie cenne obiekty, mogę emitować ten sam

sygnał dźwiękowy, co obiekty niepożądane.

Kolejną zaletą możliwości ustawień przestrzeni tonów jest możliwość dokonywania bardziej wyraźnych rozróżnień między celami o różnych poziomach przewodności. Poprzez precyzyjne dostrajanie odstępów między tonami zasadniczo dostosowujesz swój wykrywacz do rodzajów metali, którymi jesteś najbardziej zainteresowany, dzięki czemu poszukiwanie skarbów jest bardziej wydajne i satysfakcjonujące.

Jak ustawić przestrzeń tonów? Gdy wejdziesz w ustawienia Tone Space, kliknij przycisk górny aby uzyskać dostęp do określonego zakresu, który chcesz dostroić. Następnie kliknij przyciski ▲ lub ▼ aby ustawić punk odstępu między tonami. Kolejne naciśnięcie górnego kwadratu powoduje przechodzenie między zakresami.

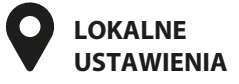

### **DŹWIĘK**

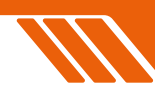

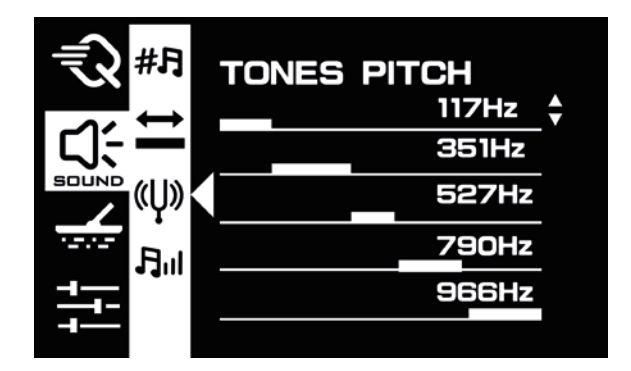

**Ustawienie wysokości tonu (Tone Pitch)**  pozwala na dostosowanie częstotliwości danego dźwięku zgodnie ze swoimi preferencjami. Dla najbardziej pożądanych sygnałów, obiektów można ustawić określoną częstotliwość dźwięku. Jest to niezwykle przydatne, gdy chcemy skupić się na poszukiwaniach konkretnych znalezisk. Dostosowując wysokość dźwięku do przestrzeni tonowej, można łatwo rozróżnić pożądane obiekty.

**TONES VOLUME** ≜ 1 з 5 Ыı JJ 5

**Głośność tonu (Tone Volumes)** to funkcja umożliwiająca dostosowanie głośności każdej przestrzeni tonowej, szczególnie podczas poszukiwań na obszarach o wysokiej zawartości żelaza. Ta funkcja pozwala nadać priorytet jednym obiektom kosztem drugich mniej pożądanych. Na przykład jeśli polujesz na złoto, wtedy możesz ustawić głośniejszy zakres tonów dla złota, niż dla żelaza, ułatwiając odróżnienie cennych znalezisk od śmieci.

Domyślnie detektor jest ustawiony tak, że metale nieżelazne są nieco głośniejsze. Jednakże użytkownik ma możliwość zmiany tego ustawienia w zależności od potrzeb. Jest to szczeNa przykład, jeśli szukasz złotych monet i ciągle napotykasz aluminiowe zrywki, możesz ustawić różne wysokości dźwięku dla każdego z obiektów. W ten sposób następnym razem od razu rozróżnisz złotą monetę.

Ustawienie wysokości tonu mieści się w zakresie od 90 do 1500 kHz, zapewniając szerokie spectrum dźwięków do wyboru. Należy pamiętać, że wszystkie zmiany tonacji będą miały zastosowanie jedynie w odniesieniu do bieżącego trybu poszukiwań.

#### **Jak dostosować wysokość tonu (Tone Pitch)?**

Gdy wejdziesz w ustawienie Tone Pitch kliknij górny kwadrat aby uzyskać dostęp do określonych przestrzeni tonów, które chcesz dostosować. Naciśnij przycisk ▲ lub ▼ aby ustawić wysokość tonu.

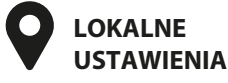

gólnie przydatne, gdy jesteś na obszarze, na którym spodziewasz się znaleźć różnorodne metale i chcesz mieć pewność, że nie przegapisz nic cennego.

Liczba wyświetlonych zakresów tonów zależna jest od liczby wybranych tonów. Możesz mieć do pięciu różnych przestrzeni tonów, każdy z nich ma własny poziom głośności.

### **Jak dostosować głośność dźwięku (Tone Volume)?**

Gdy wejdziesz w ustawienia głośności dźwięku, naciśnij górny kwadrat ■ aby uzyskać dostęp do określonej przestrzeni tonów, którą chcesz dostosować. Następnie naciśnij przyciski ▲ lub ▼aby ustawić poziom głośności.

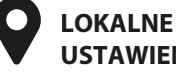

**LOKALNE USTAWIENIA** **PROGRAMOWANIE** /// GRUNT

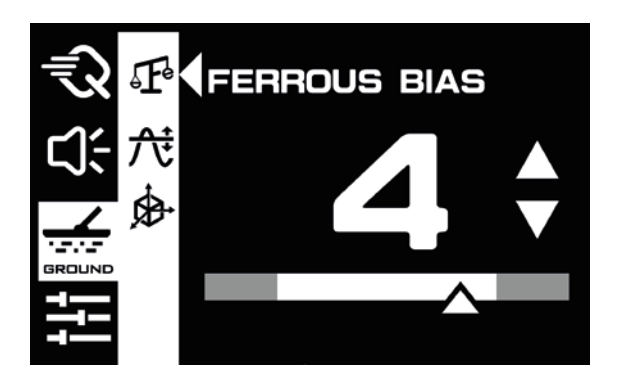

**Funkcja separacja żelaza (Ferrous Bias)** jest cennym narzędziem, które pozwala na oddzielenie obiektów żelaznych od nieżelaznych. Ustawiając Ferrous Bias można precyzyjnie dostroić detektor do wykrywania dużych lub złożonych obiektów żelaznych i takich jak zardzewiałe gwoździe, kapsle, dzięki czemu łatwo je odrzucić. Funkcja ta jest szczególnie przydatna podczas pracy w częstotliwości HyperQ.

Zalety tej funkcji to przede wszystkim dyskryminacja niepożądanych obiektów żelaznych. Po drugie pozwala skupić się jedynie na obiektach,

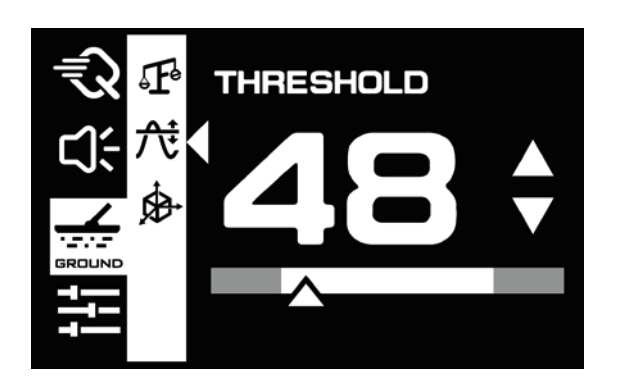

**Funkcja sygnału wiodącego (Threshold).**  Używając tej funkcji słychać ciągły sygnał audio, a gdy namierzasz drobny przedmiot, np. samorodek słyszalny jest delikatny wzrost natężenia dźwięku. Tak jest dlatego, gdyż poszukuje się bardzo małych obiektów i wysoka czułość jest tutaj pożądana. Funkcja Threshold kontroluje poziom szumów tła, dzięki czemu można usłyszeć więcej sygnałów. Przy użyciu tej funkcji wskazane jest używanie słuchawek. Zmiana natężenie

które nas interesują. Funkcja ta również zwiększa zdolność do poruszania się po trudnych terenach i w różnych warunkach, dostosowując się do zróżnicowanych rodzajów gleby.

Funkcje Ferrous Bias i FeScale (skala żelaza) działają niejako w kooperacji, by zoptymalizować przyjemność z wykrywania metali. Ferrous Bias pozwala na precyzyjną identyfikację celów żelaznych, podczas gdy FeScale zwiększa tę precyzję wizualnie wyświetlając stosunek metali żelaznych do nieżelaznych. Razem oferują kompleksowe podejście do unikania niechcianych znalezisk i skupienia się na tych wartościowych.

#### **Jak ustawić separację żelaza?**

Gdy wejdziesz w ustawienie Ferrous Bias naciśnij przyciski ▲ lub ▼ aby dostosować właściwy poziom.

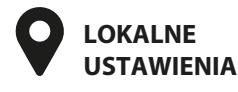

dźwięku tła wskazuje na namierzenie metalowego obiektu. Funkcja ta może być ustawiona w zakresie od 0 do 25.

Podczas, gdy większość trybów ma domyślny poziom sygnału wiodącego "0" (co oznacza, że jest wyłączony), tryb Gold (złoto) ma ustawiony domyślny poziom "10", co jest pomocne w wykrywaniu drobnej złotej biżuterii i samorodków.

### **Jak ustawić poziom sygnału wiodącego?**

Gdy wejdziesz w ustawienie Threshold, naciśnij przyciski  $\triangle$  lub  $\nabla$  aby dostosować właściwy poziom.

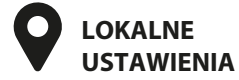

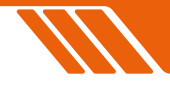

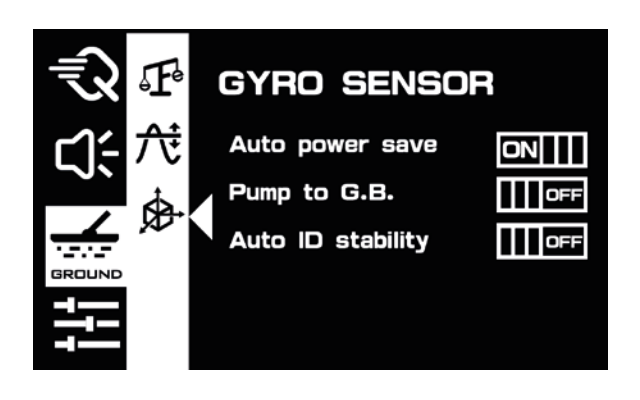

**GRUNT**

Wbudowany w wykrywaczu metali **czujnik żyroskopowy (Gyro Sensor)** jest to już wyższa technologia, która znacznie poprawia komfort użytkownika i wydajność sprzętu.

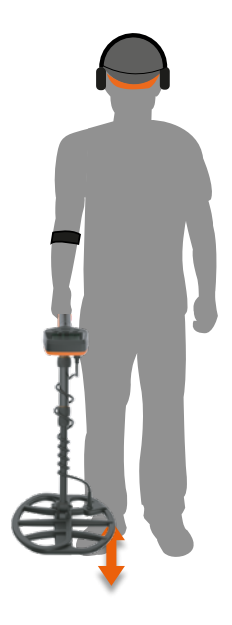

Czujnik ten jest w stanie interpretować ruchy i intencje, a tym samym usprawnia proces poszukiwania skarbów. Na przykład może automatycznie inicjować proces dostrajania do gruntu, bez konieczności ręcznego wprowadzania danych czy pompowania cewki do gruntu, co oszczędza czas i zapewnia, że detektor jest zawsze zoptymalizowany w stosunku do warunków glebowych.

Co więcej, czujnik żyroskopowy może analizować prędkość obrotu i orientację detektora, pomagając ustabilizować i ujednolicić odczyty ID. Oznacza to, że otrzymujemy bardziej spójne i niezawodne sygnały, co ma kluczowe znaczenie dla rozróżnienia między cennymi znaleziskami, a zwykłymi śmieciami.

Czujnik żyroskopowy przyczynia się także do efektywności energetycznej. Gdy wykryje, że urządzenie nie jest używane, wtedy automatycznie przełącza się w tryb niskiego poboru mocy wydłużając żywotność baterii i pozwalając tym samym na dłuższe poszukiwania na jednym ładowaniu. Gdy tryb oszczędzania energii jest włączony, wtedy na wyświetlaczu pojawi się symbol z poniższego zdjęcia.

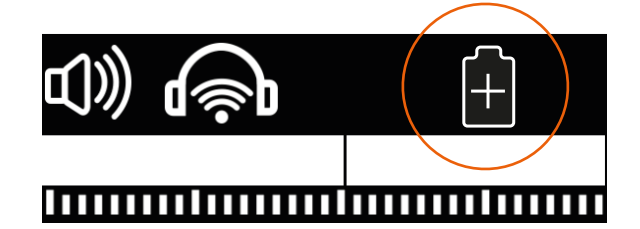

Wszystkie te funkcje w połączeniu tworzą bardziej intuicyjne, wydajne i przyjazne dla użytkownika poszukiwania, pozwalając na znalezienie skarbu szybciej i z większą dokładnością.

#### **Jak ustawić czujnik żyroskopowy?**

Gdy wejdziesz w ustawienia Gyro Sensor, naciśnij przyciski  $\triangle$  lub  $\blacktriangledown$  aby wybrać różne funkcje.

Następnie naciśnij górny kwadrat **by** aktywować lub dezaktywować daną funkcję.

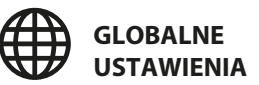

**PROGRAMOWANIE SET 1**

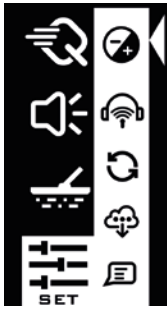

#### **DISPLAY** 2 ÷ **Backlight level** LCD refresh rate **CLOCK**

### **Jak ustawić poziom podświetlenia (Backlight level)?**

Po wyświetleniu ustawienia **Display (wyświetlacz)**, kliknij górny kwadrat aby wybrać opcję **poziom podświetlenia (Backlight level)**. Następnie naciśnij przyciski ▲ lub ▼ aby zwiększyć lub zmniejszyć jasność podświetlenia LCD.

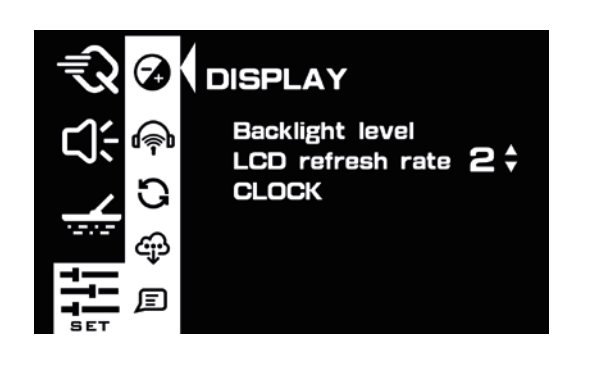

Wyższa częstotliwość odświeżania LCD zapewnia bardziej płynne wyświetlanie, ale niestety zużywa więcej baterii.

### **Jak dostosować poziom częstotliwości odświeżania LCD?**

Gdy wejdziesz w ustawienie **odświeżania częstotliwości LCD (LCD refresh rate)**, naciśnij górny kwadrat **aby wybrać odpowiednie ustawienia.** Następnie naciśnij przyciski ▲ lub ▼ aby zwiększyć lub zmniejszyć częstotliwość odświeżania LCD.

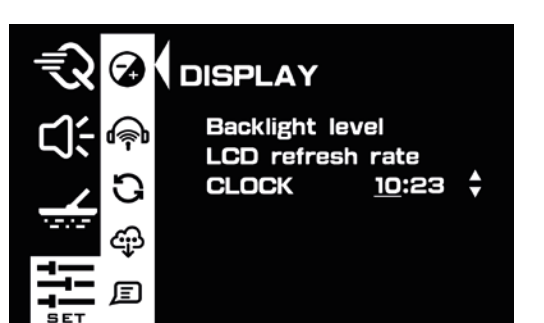

Zegar jest w formacie 24-godzinnym i jest zasilany z baterii detektora. Gdy bateria się wyczerpie, wtedy zegar zostanie zrestartowany do czasu domyślnego.

### **Jak ustawić zegar (Clock)?**

Gdy wejdziesz w ustawienia **zegara**, naciśnij przyciski **A** lub **v**aby ustawić odpowiednią godzinę. Przytrzymaj górny kwadrat aby przełączyć na ustawienia minut. Następnie naciśnij przycisk  $\triangle$  lub  $\nabla$  aby dostosować minutnik.

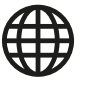

### **SET 2**

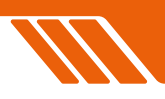

Oferujemy dedykowaną zakładkę oprogramowania do zarządzania bezprzewodowym sprzętem audio, podobną do ustawień w smartfonie. Tutaj możesz parować urządzenia, rozparowywać, usuwać, dzięki czemu można swobodnie przełączać się między słuchawkami. Nasz wbudowany Bluetooth wykorzystuje technologię niskiego opóźnienia dla dźwięku w czasie rzeczywistym. Aby otrzymać optymalną wydajność zalecamy korzystanie ze słuchawek marki Quest lub urządzeń wyposażonych w technologię AptXLL Low Latency, aby zminimalizować opóźnienia dźwięku.

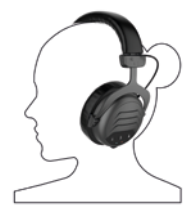

**WIREFREE HE**  Profesjonalne słuchawki wokółuszne

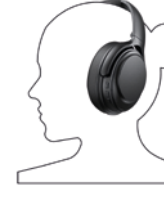

**WIREFREE VIBE**  Kompaktowe słuchawki wokółuszne

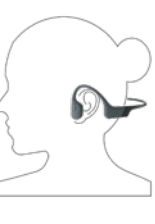

**WIREFREE AIR**  Przewodowe słuchawki kostne, nauszne

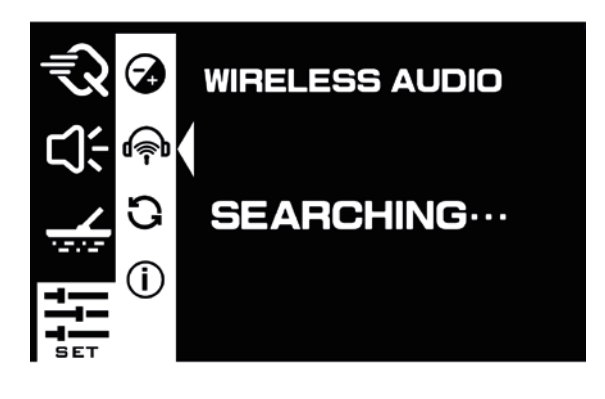

### **Wyszukiwanie nowych urządzeń.**

Aby sparować słuchawki bezprzewodowe z wykrywaczem metali, trzymaj je w odległości nie większej niż 10 cm od modułu sterującego. Wyłącz słuchawki, a następnie przytrzymaj przycisk włączania zasilania (Power) przez 5 sekund, aby przejść do trybu parowania. Nazwa słuchawek pojawi się na ekranie detektora. Za pomocą przycisków  $\triangle$  lub  $\nabla$  znajdź odpowiednie słuchawki i naciśnij górny kwadrat aby je sparować.

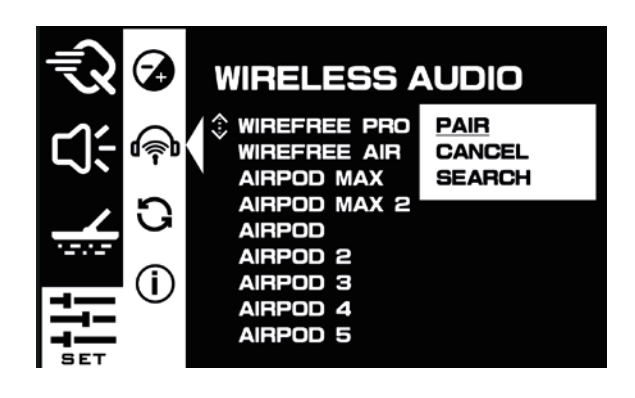

### **Połączenie z wcześniej sparowanym urządzeniem.**

Upewnij się, że urządzenie jest włączone i nie jest sparowane z innym smartfonem lub detektorem. Użyj przycisków ▲ lub ▼aby wybrać żądane urządzenie z listy. Naciśnij górny kwadrat a aby parować (pair). Kliknij opcję search, aby kontynuować wyszukiwanie innych urządzeń.

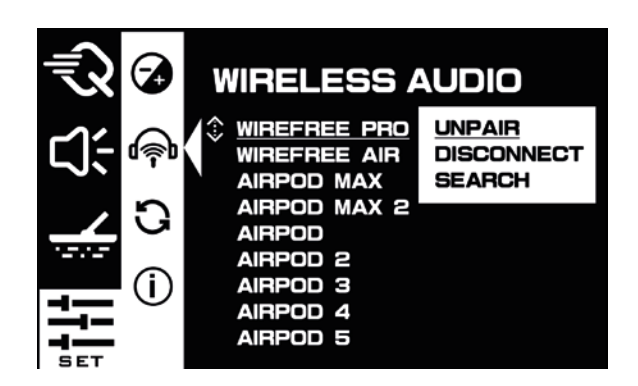

### **Rozłączenie z poprzednio sparowanym urządzeniem.**

Użyj przycisków ▲ lub ▼ aby wybrać żądaną opcję. Naciśnij górny kwadrat **a** aby rozparować (unpair) lub rozłączyć (disconnect) urządzenie.

**PROGRAMOWANIE** //// SET3

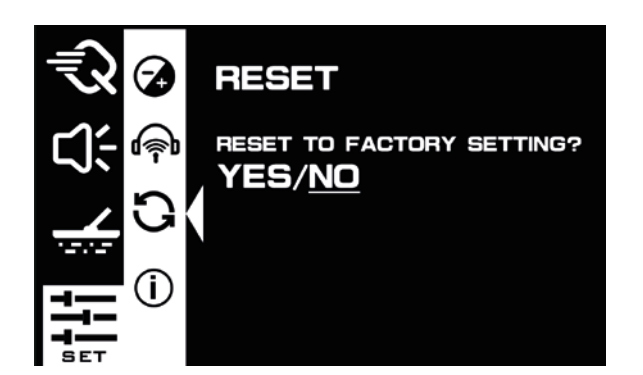

### **Przywracanie ustawień fabrycznych (Reset to factory settings).**

Kiedy restartować:

- Błąd użytkownika (User Error). Jeśli ustawienia przez przypadek zostały pomieszane, wtedy najszybszym sposobem na skorygowanie błędnych konfiguracji jest przywrócenie detektora do ustawień fabrycznych.
- W sytuacjach, gdy z danego detektora korzysta kilka użytkowników lub użytkownik ma małe doświadczenie i wydaje mu się, że coś

nie tak jest z ustawieniami. Wtedy zawsze można przywrócić wykrywacz do ustawień fabrycznych.

Wady restartowania:

- Wszelkie spersonalizowane ustawienia zostaną utracone.
- Będziesz musiał poświęcić znowu czas, aby dostosować konfigurację do własnych potrzeb.

Gdy już wejdziesz w ustawienie Reset, wtedy by przywrócić detektor do ustawień fabrycznych użyj przycisków ▲ lub ▼ aby wybrać TAK lub NIE (YES/NO). Po podkreśleniu TAK (YES), naciśnij górny kwadrat aby przywrócić ustawienia fabryczne. Detektor natychmiast zostanie przywrócony do ustawień fabrycznych.

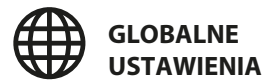

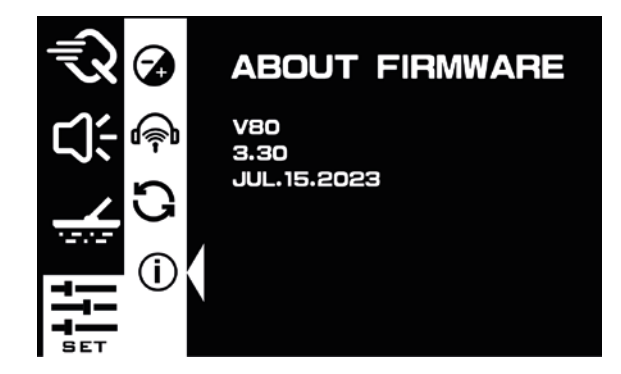

#### **Wersja oprogramowania.**

Aby wyświetlić informację o obecnej wersji oprogramowania wejdź w to ustawienie.

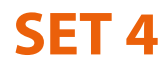

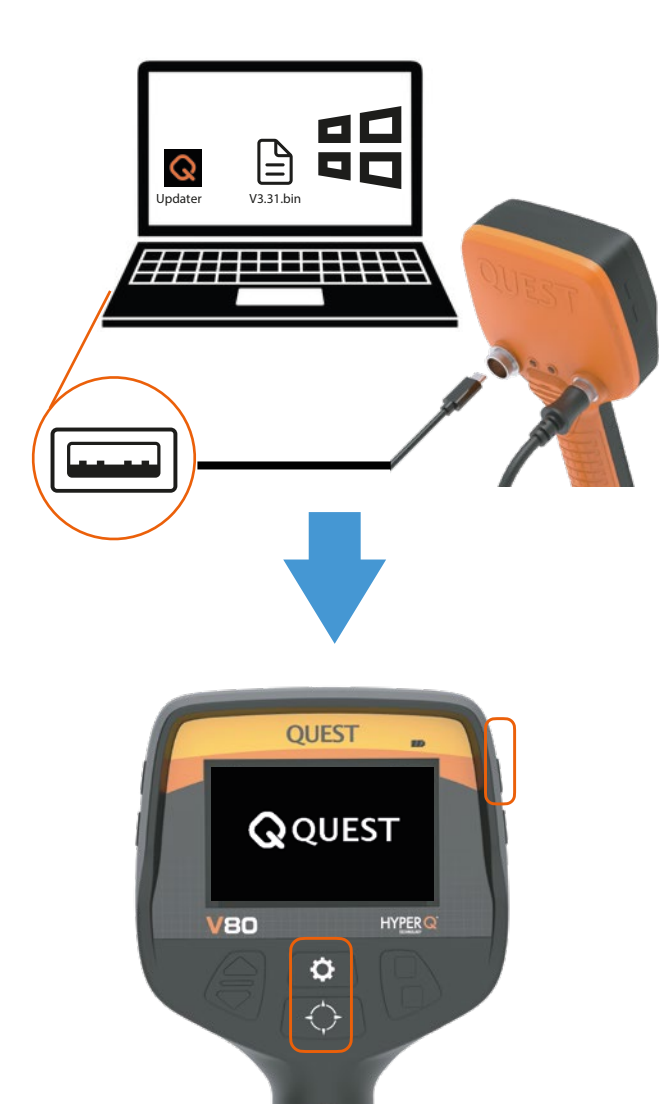

**Przytrzymaj te 2 przyciski i naciśnij przycisk zasilania aż pojawi się logo QUEST.**

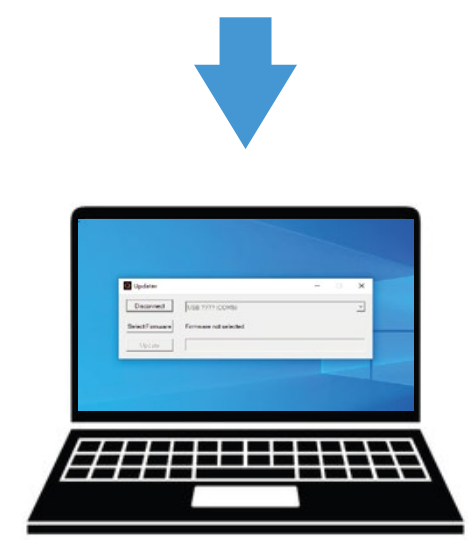

### **AKTUALIZACJA OPROGRAMOWANIA**

- 1. **Włącz komputer** i upewnij się, że jest na nim zainstalowany system Windows.
- 2. **Pobierz oprogramowanie** ze strony www.questmetaldetectors.com/download
- 3. **Użyj kabla USB**, który otrzymałeś wraz z detektorem.
- 4. **Podłącz kabel USB** zarówno do detektora, jak i komputera.
- 5. Gdy detektor jest wyłączony, wtedy **przytrzymaj naraz 2 przyciski** zaznaczone na obrazku obok, a następnie naciśnij przycisk zasilania. Na ekranie powinien pojawić się napis "Quest".
- 6. **Otwórz pobrane narzędzie do aktualizacji** (updater.exe) na swoim komputerze.
- 7. **Znajdź swój detektor** w rozwijanym menu.
- 8. Naciśnij przycisk **połącz (Connect)**.
- 9. Kliknij przycisk wyboru oprogramowania **"Select Firmware"** i wybierz najnowsze oprogramowanie.
- 10. Następnie kliknij przycisk "Update". Oprogramowanie zostanie zaktualizowane.

## **KONSERWACJA PIELĘGNACJA**

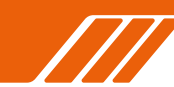

- Nie owijaj kabla zbyt ściśle wokół sztycy, gdyż mocno naciągnięty przewód może powodować kakofonię, a nawet uszkodzić gniazda przy cewce i przy panelu kontrolnym.
- Nie przechowuj urządzenia w miejscu, gdzie będzie narażone na długotrwałe, ekstremalne temperatury. Nie zostawiaj wykrywacza latem w nagrzanym aucie.
- Nigdy nie używaj twardego lub ostrego przedmiotu do obsługi przycisków wyświetlacza.
- Unikaj chemicznych środków czyszczących, rozpuszczalników, środków odstraszających owady, które mogą uszkodzić plastikowe elementy urządzenia.
- Dokręć osłonę gniazda ładowania w obudowie, by nie dostała się do niego woda.
- Nawet niewielkie ilości wilgoci mogą powodować korozję styków elektrycznych po podłączeniu do ładowarki. Upewnij się, że gniazdo ładowania jest suche.
- Jeśli nie używałeś wykrywacza przez kilka miesięcy, wtedy naładuj baterię do pełna. Ładuj baterię co 3-4 miesiące, aby przedłużyć jej żywotność.
- Detektor jest w pełni wodoszczelny. Kiedy wyciągniesz wykrywacz z wody opłucz go czystą słodką wodą w celu zmycia piasku i soli (jeśli był używany w słonej wodzie).
- Pamiętaj, że wykrywacz jest wodoszczelny, ale dołączone do zestawu słuchawki bezprzewodowe nie są wodoszczelne i nie wolno zanurzać ich w wodzie.
- Co jakiś czas zdejmij osłonę cewki i przemyj zarówno cewkę, jak i osłonę. Wewnątrz może gromadzić się piasek lub sól. Jeśli osłona cewki jest zdarta, wówczas wymień ją na nową.
- Ładuj detektor w temperaturze od 0°C do +40°C.
- Małe dzieci trzymaj z dala od detektora. Istnieje ryzyko zadławienia się dziecka np. częściami śruby od cewki.

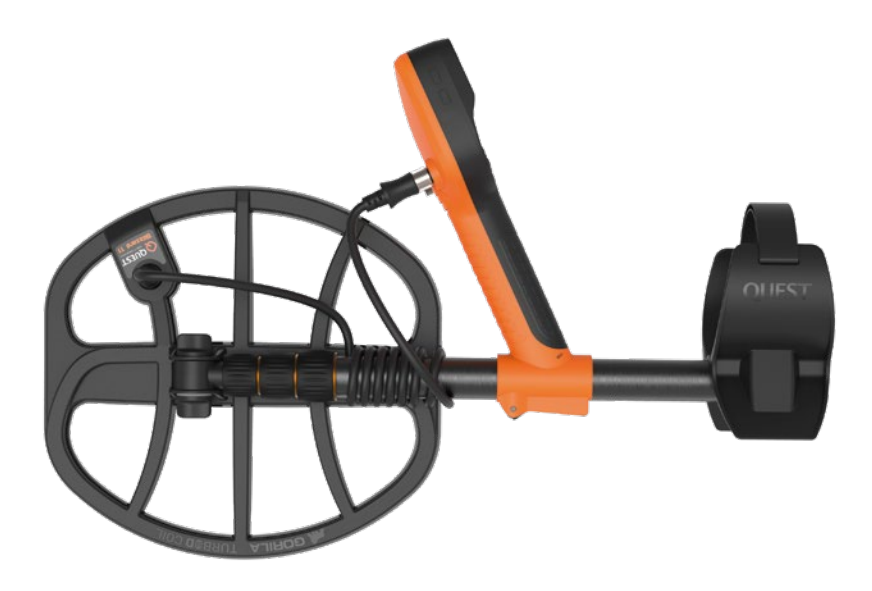

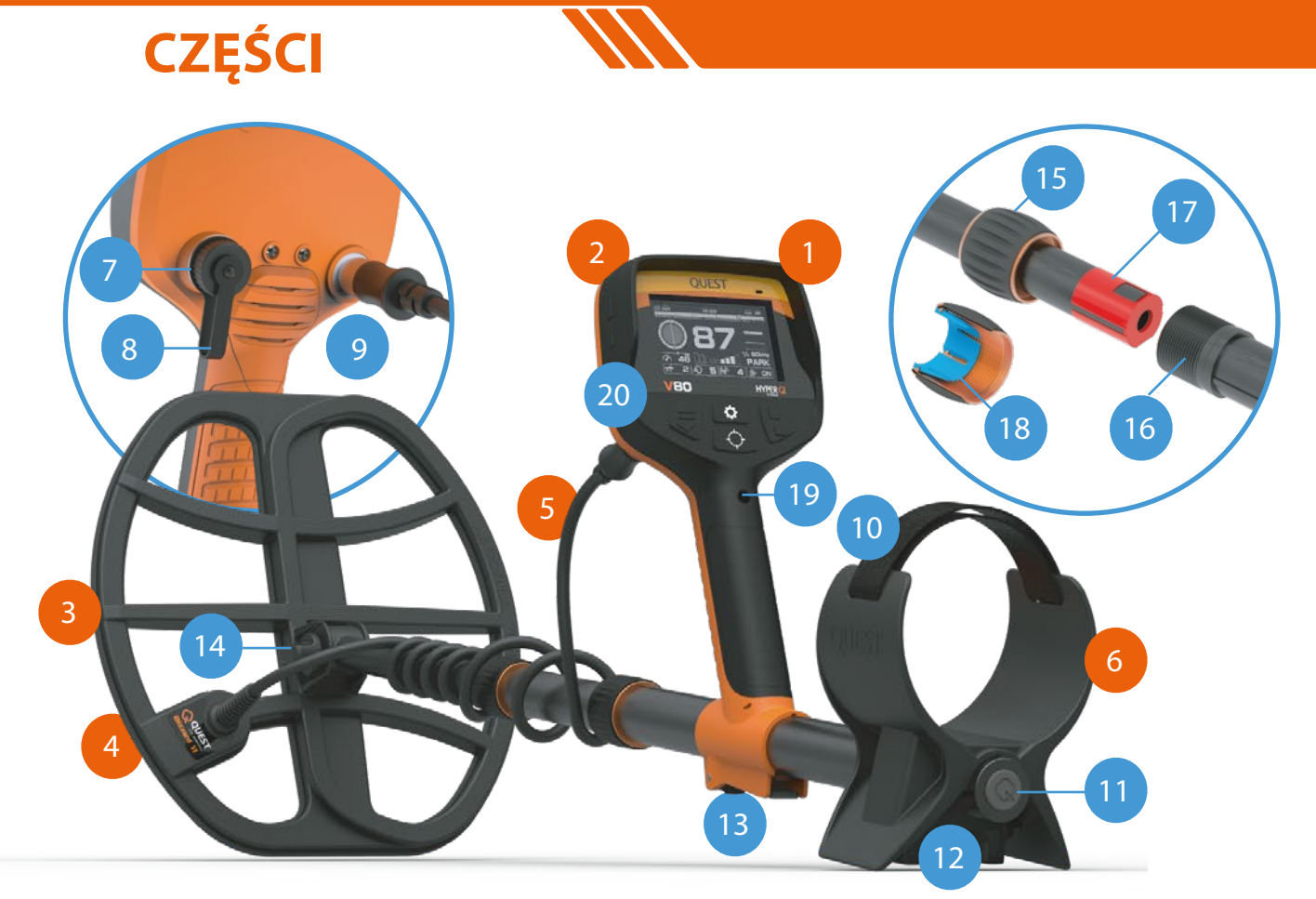

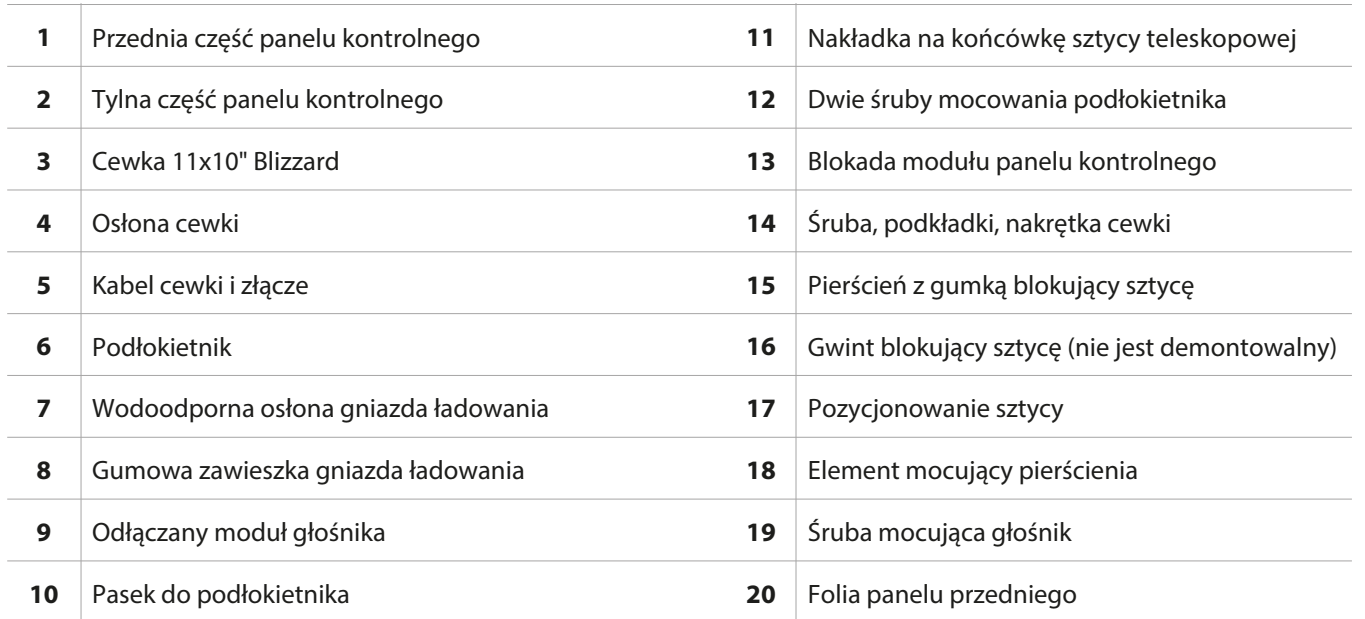

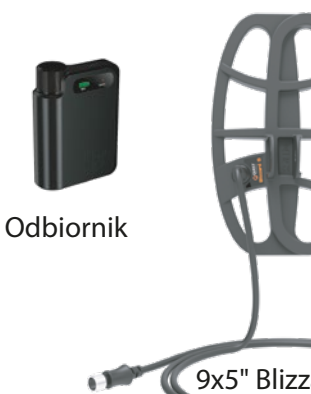

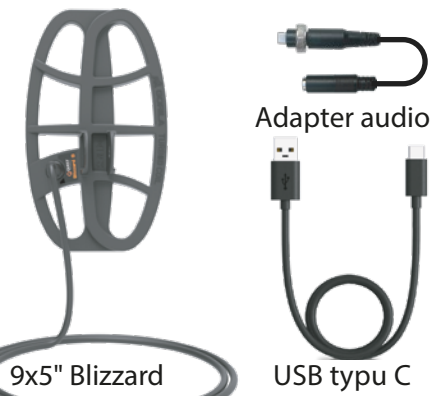

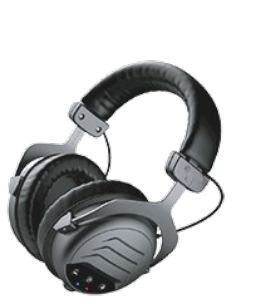

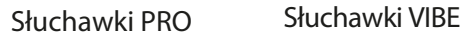

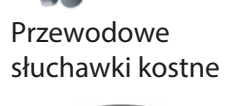

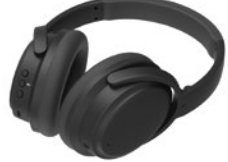

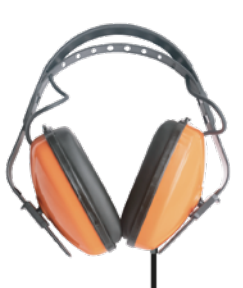

Wodoszczelne słuchawki

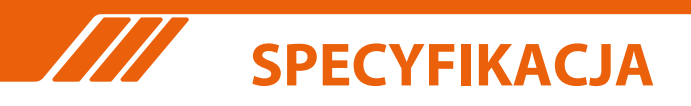

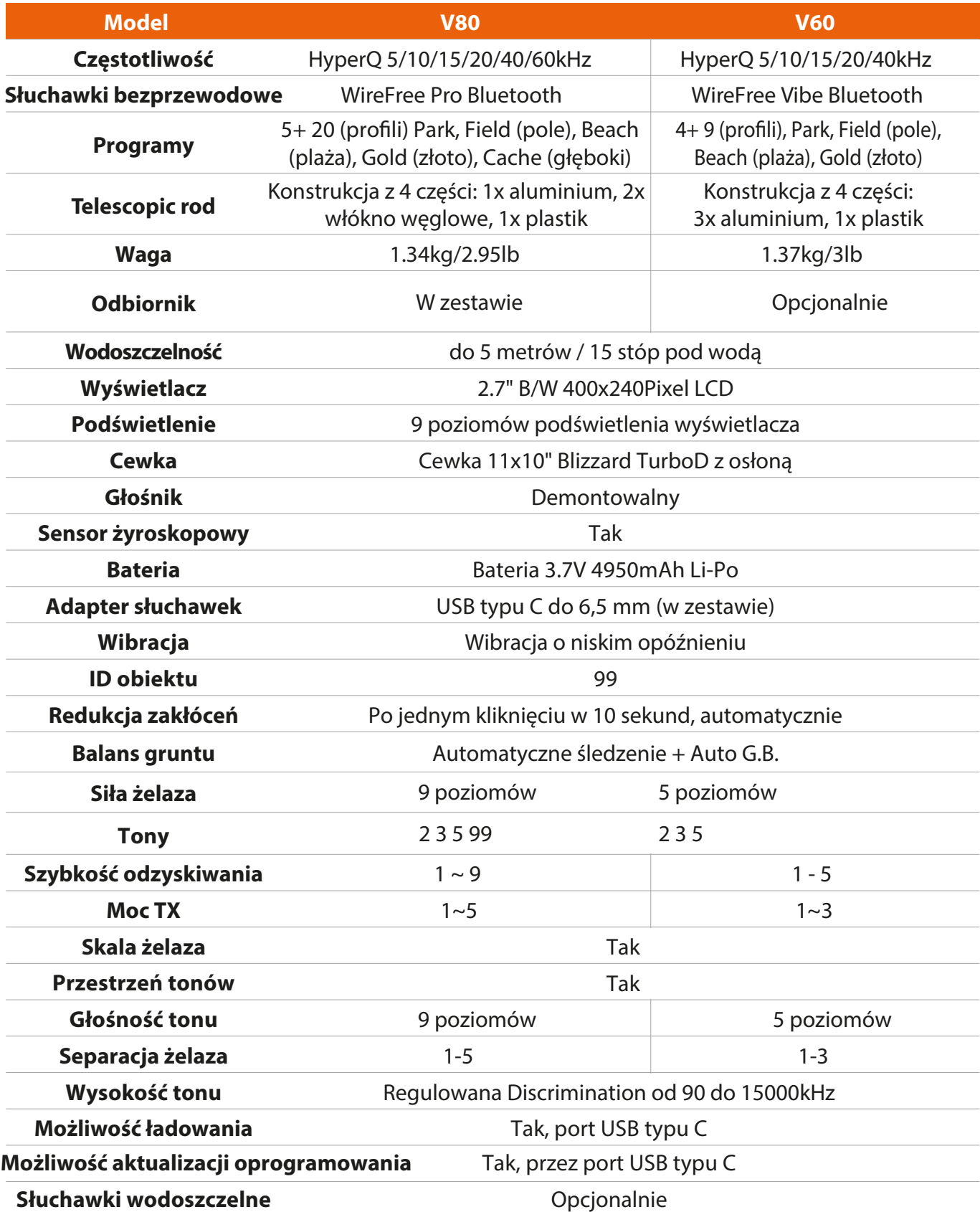

## **ROZWIĄZYWANIE PROBLEMÓW**

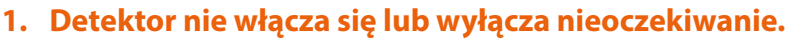

Sprawdź cewkę, upewnij się że jest podłączona. Naładuj baterię detektora do pełna. Upewnij się, że zielona lampka ładowania miga. Do ładowania użyj ładowarki USB o parametrach 2A i 5V. Sprawdź połączenia i upewnij się, że port ładowania i kabel są czyste i dobrze dopasowane.

### **2. Detektor hałasuje.**

Zachowaj odległość od urządzeń elektronicznych i linii elektroenergetycznych. Inny detektor w pobliżu na tej samej częstotliwości także może powodować kakofonię. Użyj funkcji automatycznej redukcji zakłóceń. Wykonaj balans do gruntu. W razie potrzeby zmniejsz ustawienie czułości detektora.

### **3. Brak dźwięku w słuchawkach bezprzewodowych z zestawu.**

Upewnij się, że słuchawki są włączone. Sprawdź czy opcja słuchawek bezprzewodowych jest włączona w detektorze i czy słuchawki są sparowane. Upewnij się, że słuchawki są naładowane. Sprawdź głośność detektora i słuchawek. Jeśli wszystko inne zawiedzie, wtedy wypróbuj słuchawki przewodowe.

### **4. Słuchawki nie chcą się parować.**

Uruchom ponownie słuchawki i spróbuj jeszcze raz sparować. Podczas parowania słuchawki trzymaj blisko panelu kontrolnego detektora, nie dalej niż 10cm. Odsuń się od innych urządzeń bezprzewodowych. Przywróć słuchawki do ustawień fabrycznych i spróbuj ponownie.

### **5. Brak dźwięku w słuchawkach przewodowych.**

Upewnij się, że detektor jest włączony. Sprawdź czy adapter słuchawek jest prawidłowo podłączony. Upewnij się, że głośność jest wystarczająco mocno podkręcona, aby usłyszeć dźwięk. Wypróbuj inny zestaw słuchawkowy, jeśli masz możliwość.

### **6. Brak wibracji.**

Upewnij się, że w ustawieniach włączone są wibracje.

### **7. Detektor się ładuje, ale brak wskaźnika.**

Użyj wysokiej jakości kabla USB oraz ładowarki o parametrach 2A/5V. Spróbuj ładować detektor, gdy jest wyłączony.

### **8. Głośnik wyłącza się po zanurzeniu w zimnej wodzie.**

Osusz sprzęt i odczekaj do 30 minut, aby wewnętrzne ciśnienie powietrza w urządzeniu wróciło do normalnego poziomu. Proces suszenia może przyspieszyć przedmuchanie szczelin wentylacyjnych głośnika.

### **Gwarancja na wykrywacz metali serii "V"**

Dziękujemy za wybranie wykrywacza metalu serii V. Jesteśmy zobowiązani zapewnić Ci produkt wysokiej jakości, zaprojektowany z myślą o optymalnej wydajności i trwałości. Ten dokument określa nasze ogólne warunki gwarancji na Twój nowy detektor.

#### **Wodoszczelność**

Twój wykrywacz metali serii "V" jest wodoszczelny do 5 metrów głębokości. Należy pamiętać, że wodoszczelność jest uzależniona od prawidłowego użytkowania i przygotowania detektora zgodnie z opisem w instrukcji obsługi. Niezastosowanie się do tych wytycznych może spowodować unieważnienie tego aspektu gwarancji.

#### **Okres gwarancji**

Panel kontrolny wykrywacza z serii "V" objęty jest 5-letnią gwarancją od daty zakupu. Natomiast cewka objęta jest 2-letnią gwarancją od daty zakupu.

### **Wyłączenia**

Niniejsza gwarancja nie obejmuje uszkodzeń powstałych na skutek:

- Niewłaściwego użytkowania lub nieprzestrzegania wskazówek z instrukcji;
- Próby naprawy lub modyfikacji urządzenia przez kogokolwiek innego, niż autoryzowany serwis;
- Przypadkowych upadków, uszkodzeń mechanicznych lub narażenia detektora na warunki atmosferyczne wykraczające poza określone parametry.

Obowiązkiem klienta jest wykazanie, że produkt był używany zgodnie z wytycznymi, aby skorzystać z usługi gwarancyjnej. Wszelkie dowody niewłaściwego użytkowania mogą unieważnić gwarancję.

#### **Serwis i naprawy**

W celu skorzystania z serwisu gwarancyjnego lub naprawy należy skontaktować się z autoryzowanym serwisem. Dowód zakupu będzie wymagany do potwierdzenia okresu gwarancji. Jakikolwiek serwis lub naprawa przez nieautoryzowany personel spowoduje unieważnienie gwarancji.

### **Ograniczenie odpowiedzialności.**

Gwarancja jest ograniczona do naprawy lub wymiany wadliwych części. Nie ponosimy odpowiedzialności za jakiekolwiek straty lub szkody wynikające z użytkowania produktu.

Korzystając z wykrywacza metali serii V, użytkownik wyraża zgodę na warunki niniejszej gwarancji. Dokument ten oraz dowód zakupu należy przechowywać w bezpiecznym miejscu, by móc wykorzystać w przyszłości.

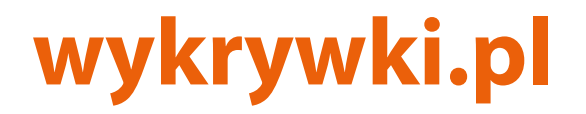